## GPS Trackdown

#### User Guide

Use your computer to download and read our User Guide. <http://www.gpstrackdown.com/Mobile.aspx>

#### BlackBerry App World

GPS Trackdown © is available for download on your mobile phone from Blackberry App World. The software is supported in the United States and Canada on phones that have built-in GPS chips. It is provided for your personal use (see our "Terms of Use").

<http://appworld.blackberry.com/webstore/content/18248?lang=en&curr=USD>

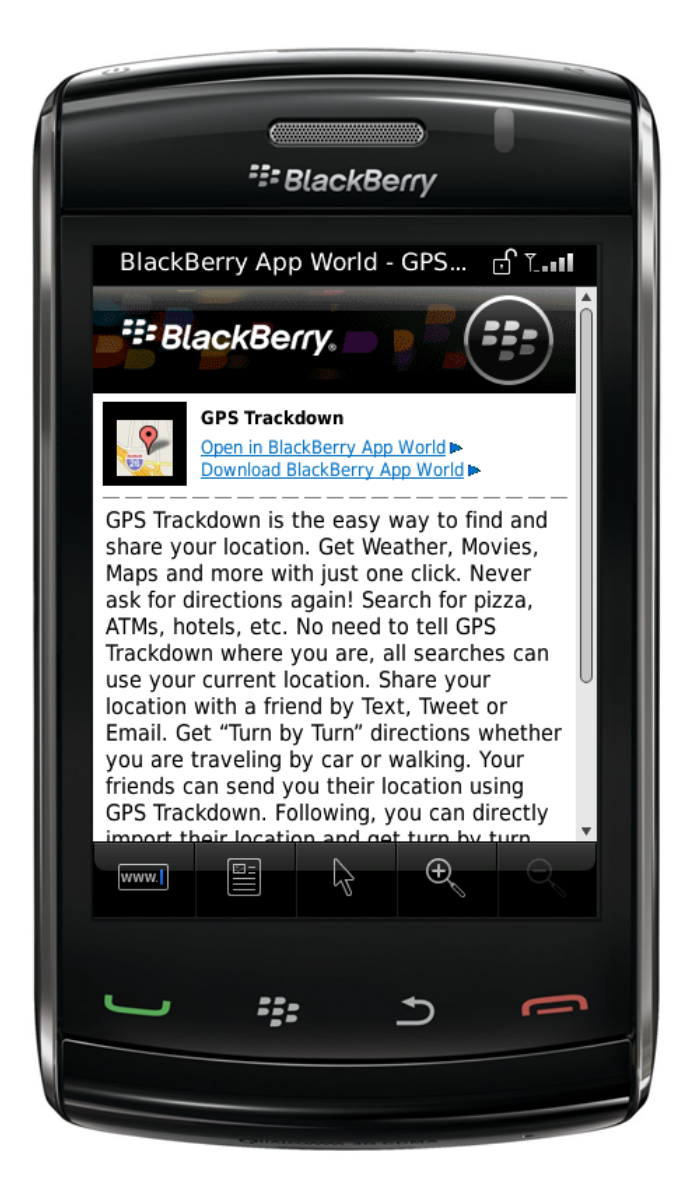

## YouTube Video

Watch our video on YouTube. <http://www.youtube.com/watch?v=qDXFuyZfFyU>

# Application Icon

After initial installation, the GPS Trackdown icon will be stored in at your main application level or in your Downloads or Applications folder.

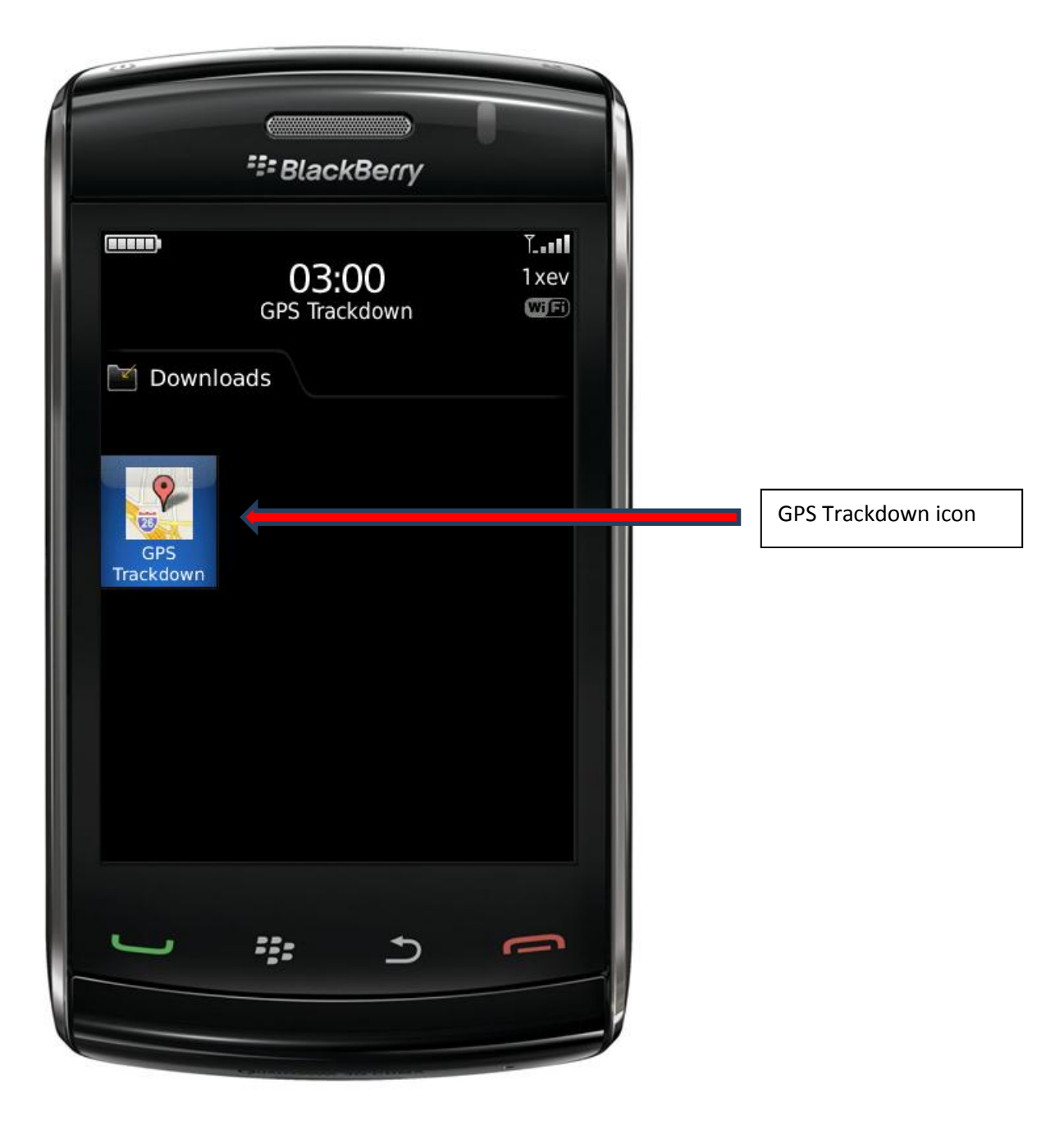

#### GPS Services

GPS Trackdown uses your phone's GPS services in order to determine your location. Ensure that your phone's GPS services are enabled and accept the permissions that GPS Trackdown will request once the installation completes. Choose "Allow" for Connections, Interactions and User Data on the application Permissions Screen. Also choose "Allow" to grant GPS Trackdown access to your phone call logs.

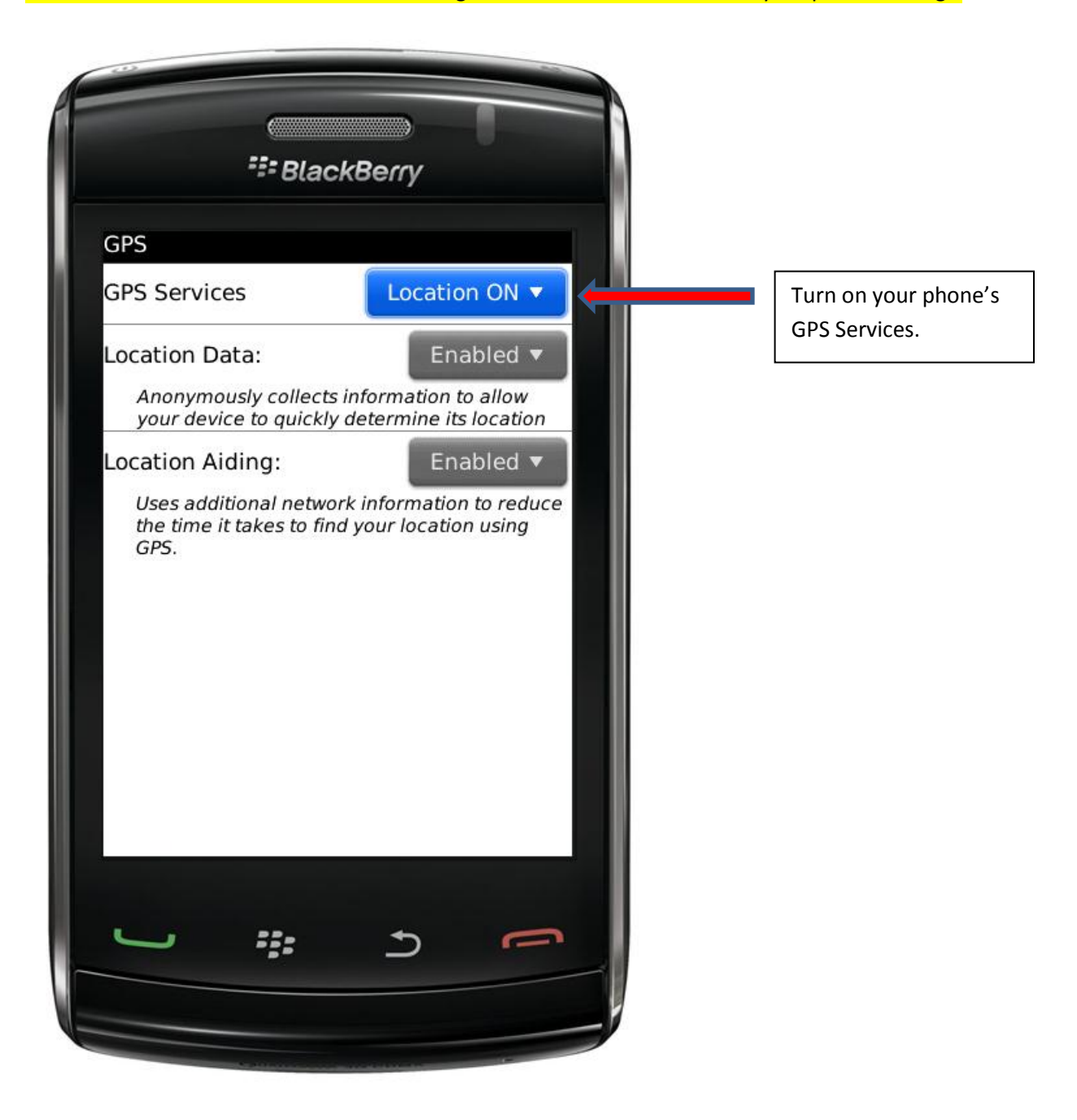

#### Sign In

Most GPS Trackdown functions will not be available until you sign in. Afterward, you will either get Run instructions or a reminder that using a cell phone while driving is NOT recommended.

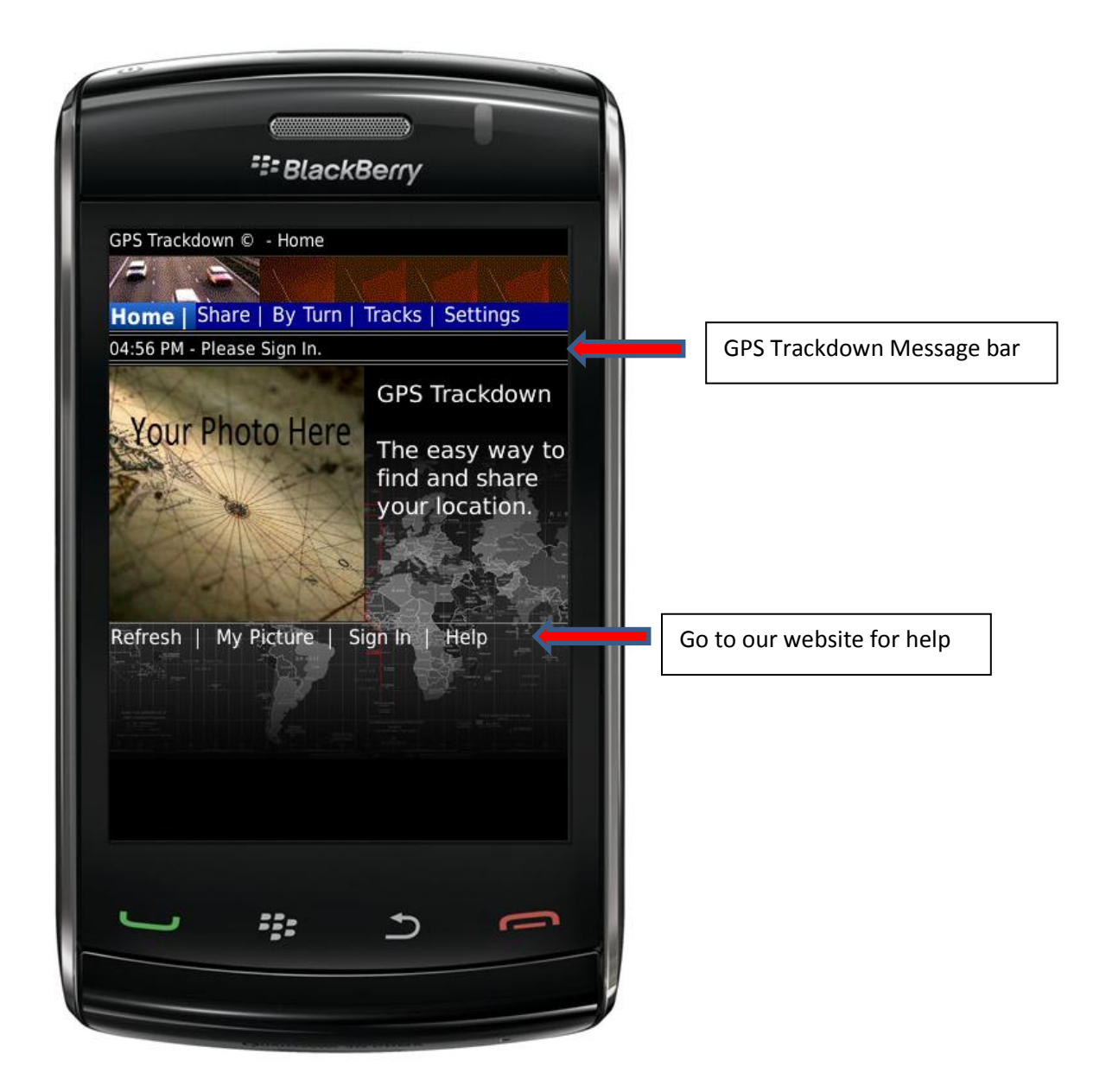

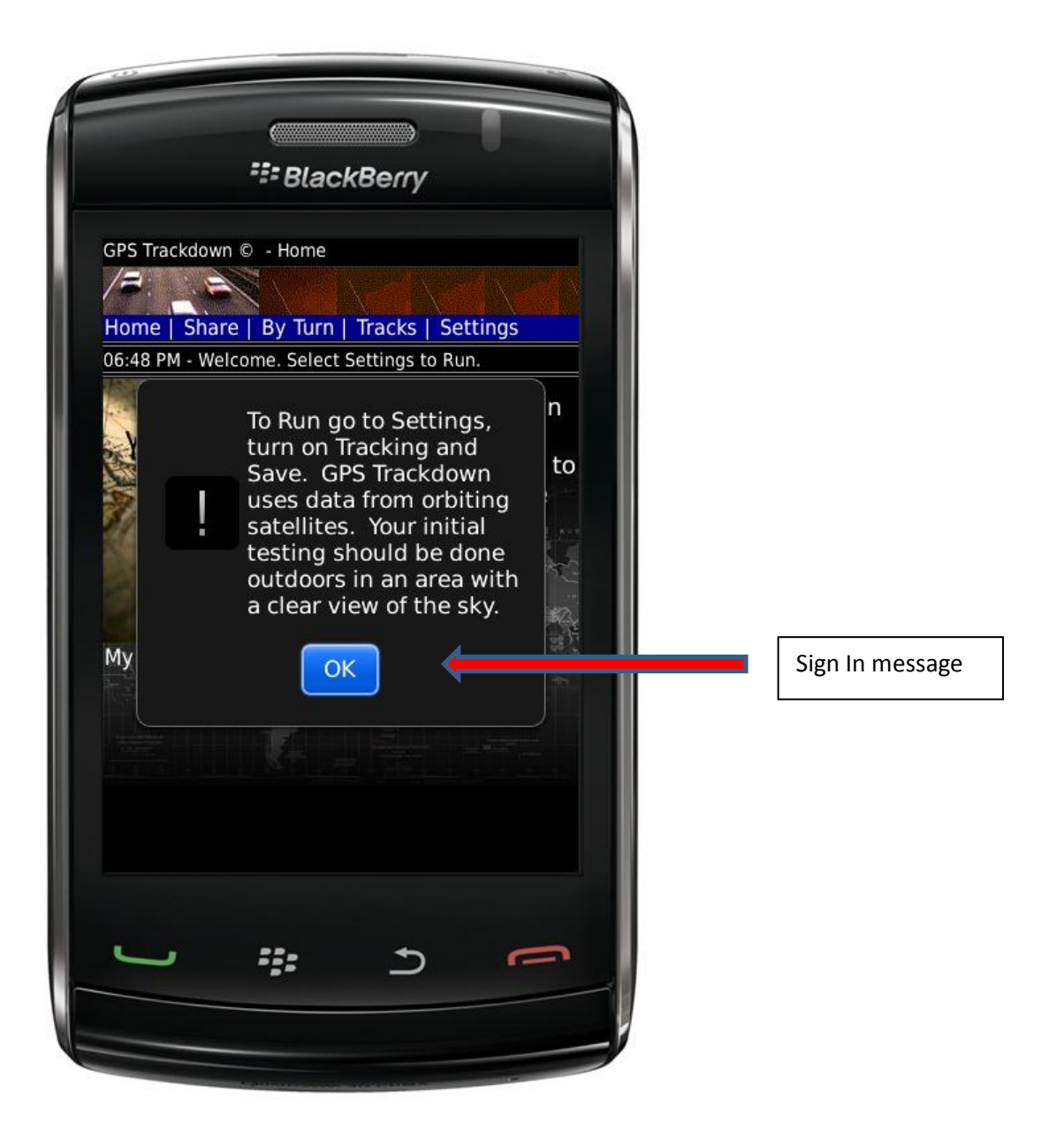

#### Settings

GPS Trackdown can be activated by selecting "Settings" and configuring your Personal and GPS Tracking Settings. Enter your "Display Name" and other information as appropriate. Set "Turn Tracking On" to "Yes" in order to configure continuous GPS readings.

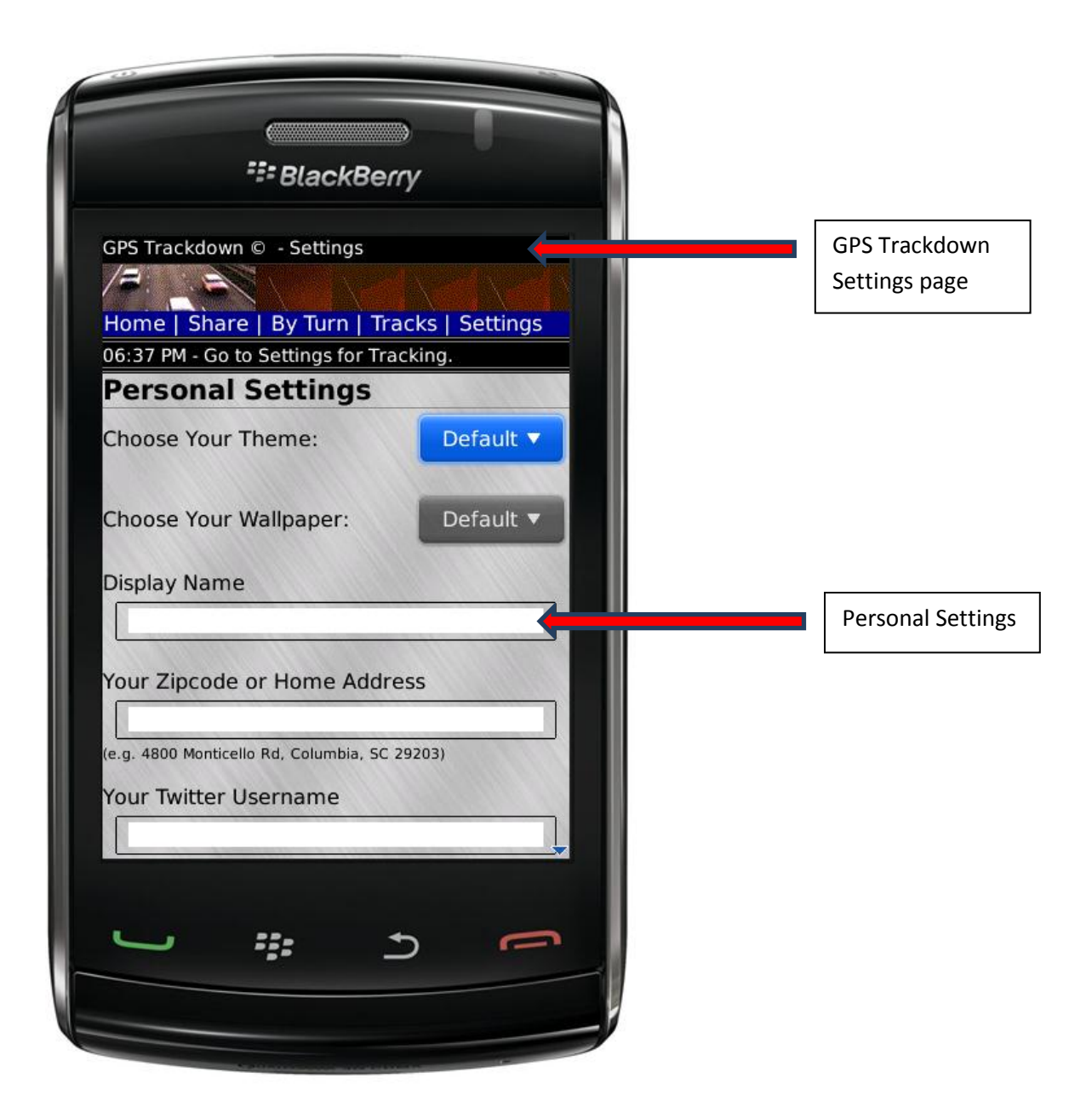

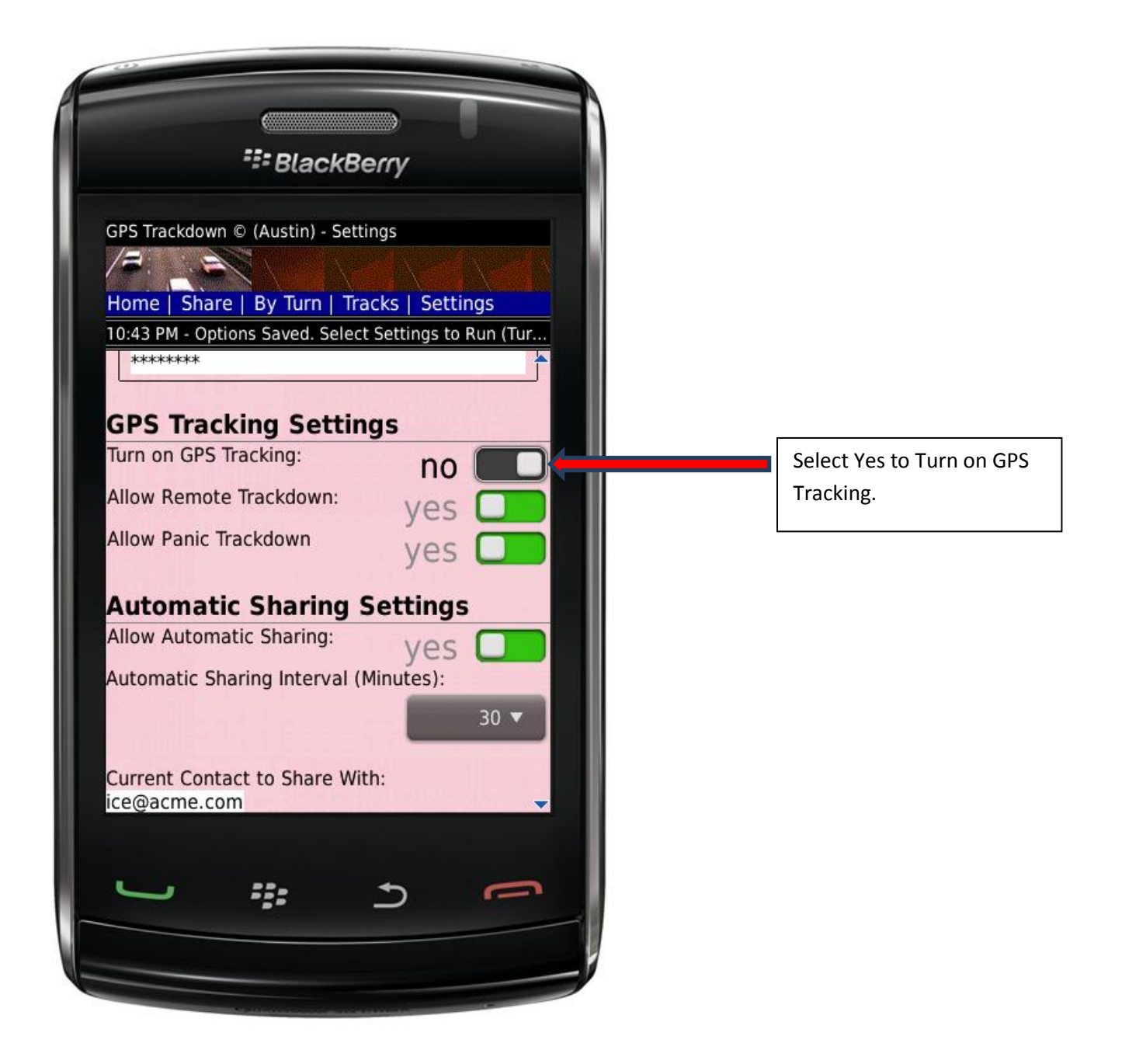

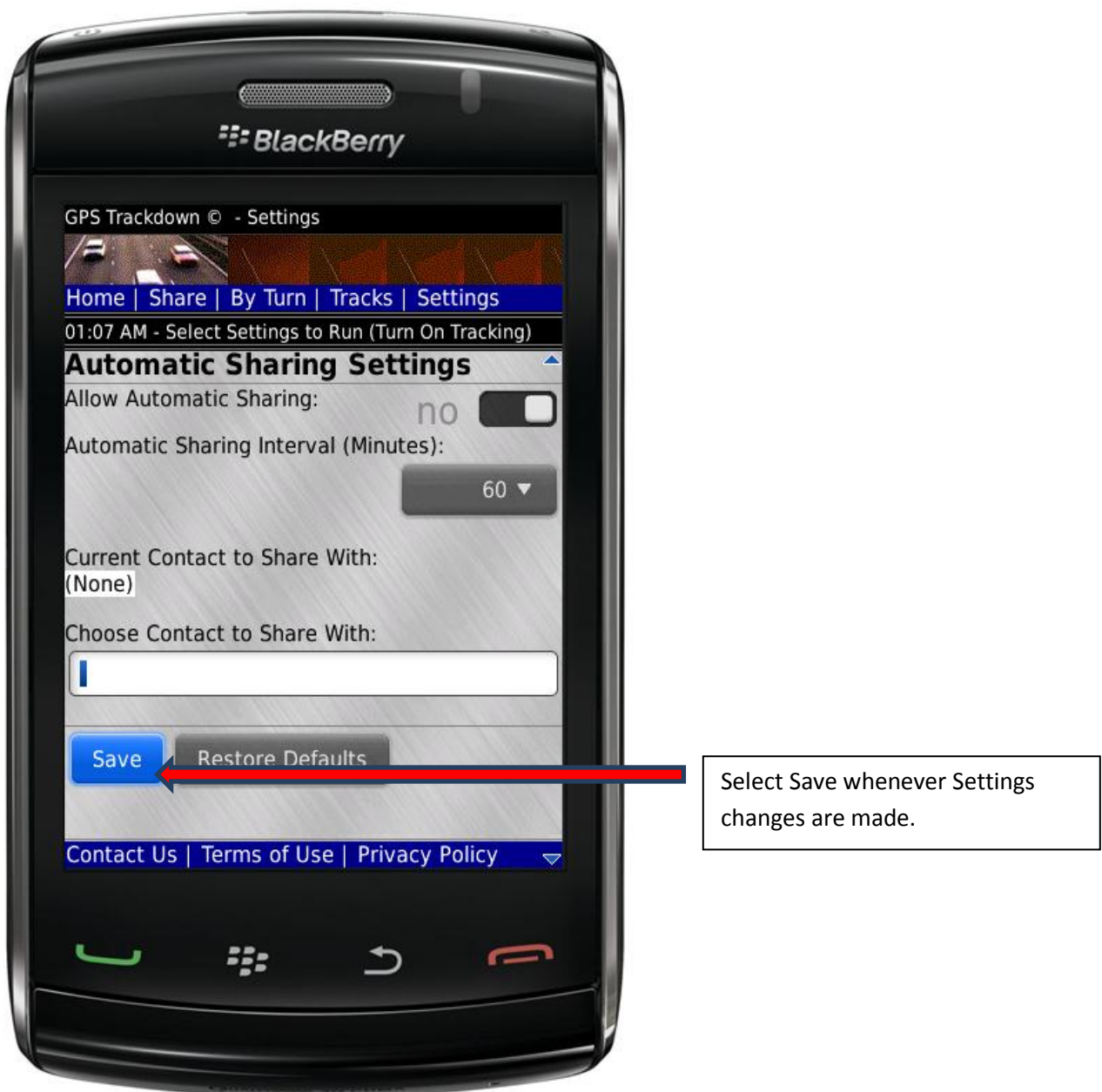

Select "Save" each time configuration changes are made. If you turned on GPS tracking, updates will begin after approximately 3 minutes.

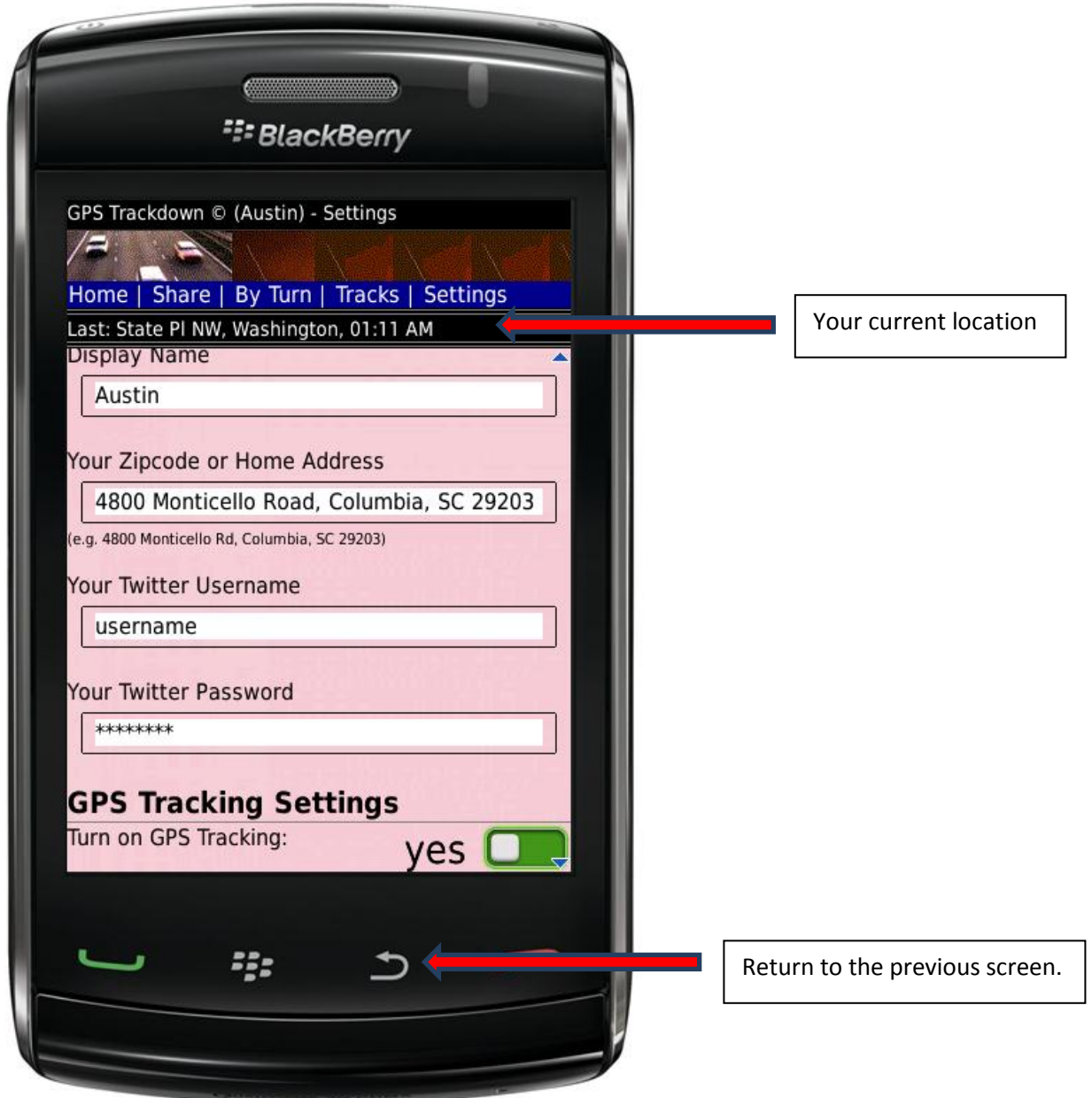

The GPS Trackdown message bar will display your current location as well as various information messages.

## My Picture

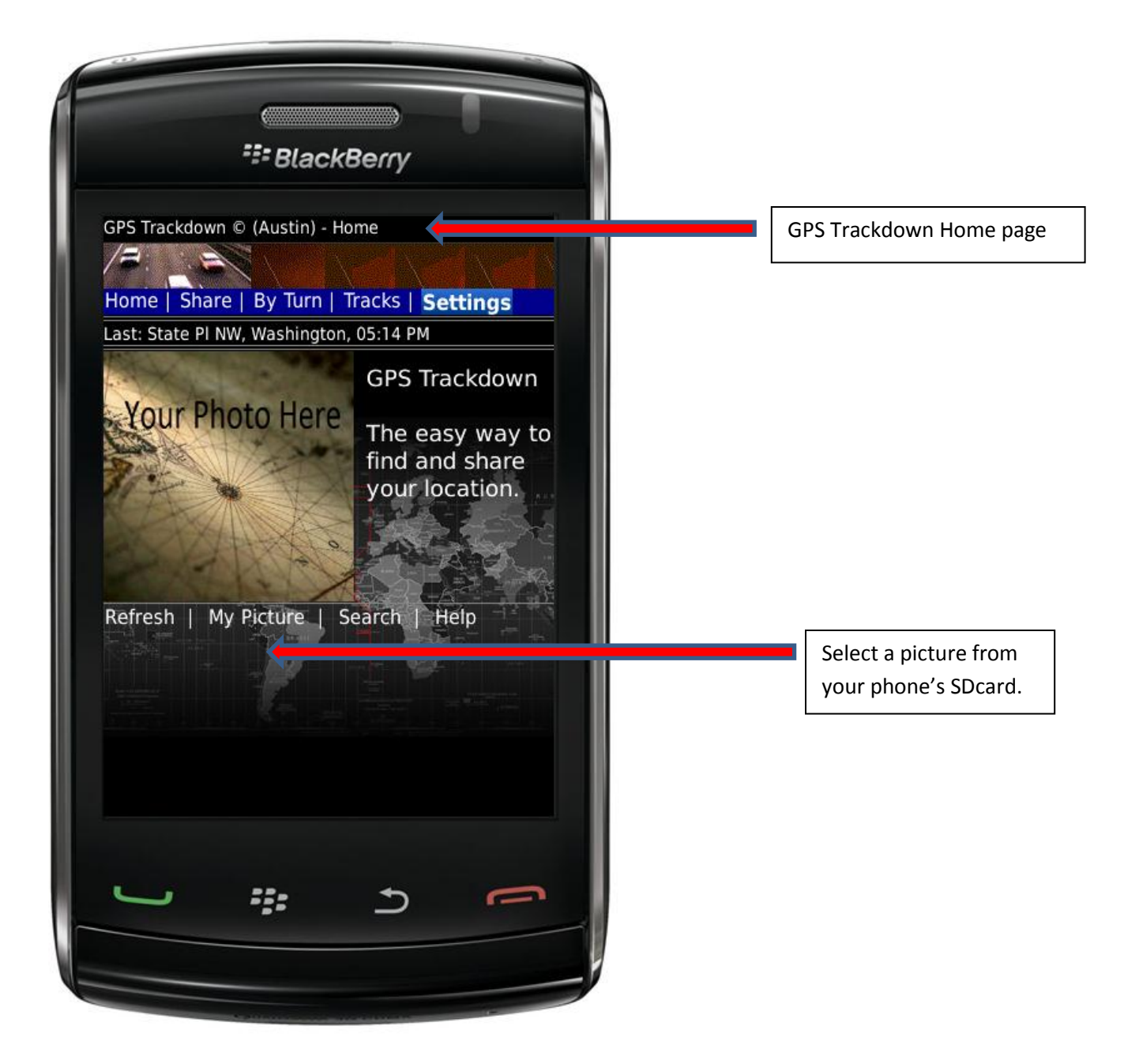

You can change the default image file for GPS Trackdown at any time. Browse to your favorite picture and add personalization to the main display.

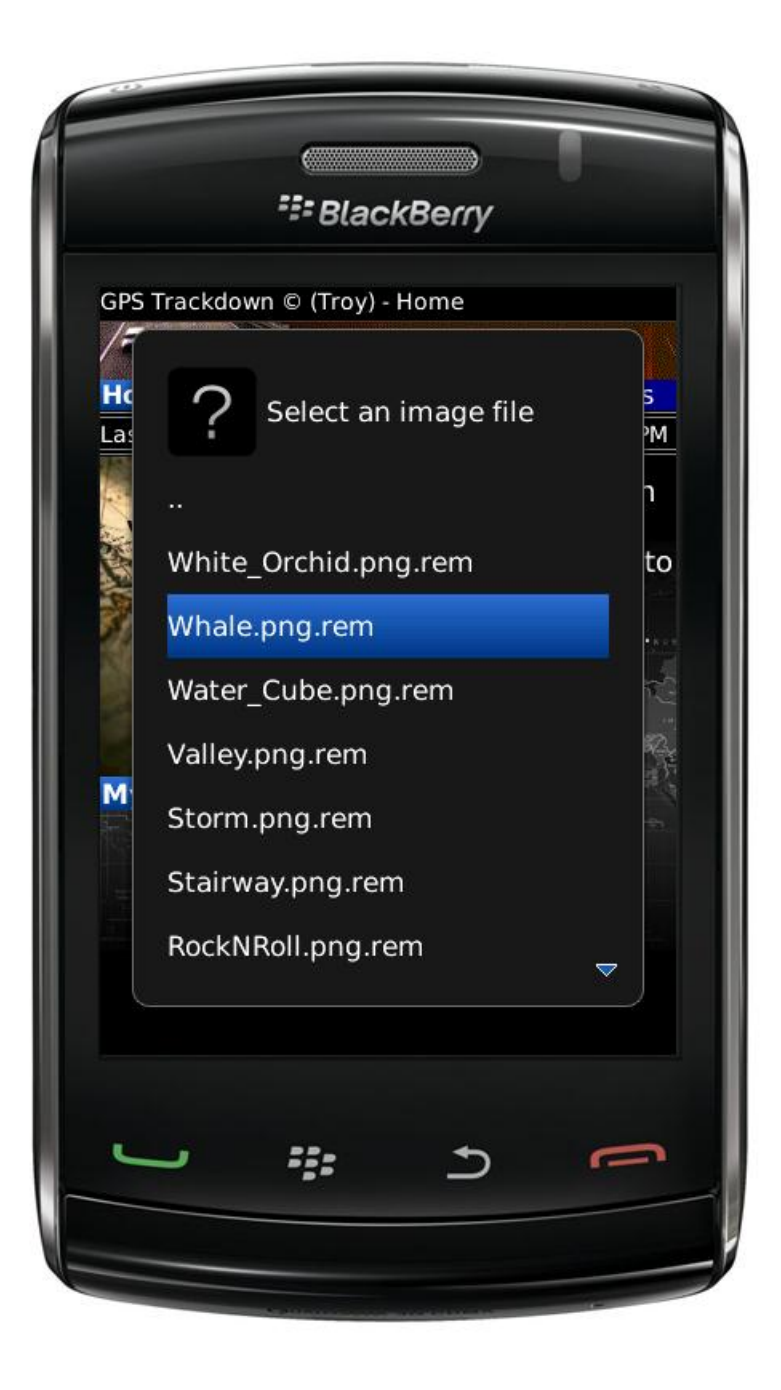

## Refresh

Select "Refresh" to manually update your location on demand.

<sup>22</sup> BlackBerry GPS Trackdown © (Austin) - Home  $\sqrt{=}$ Home | Share | By Turn | Tracks | Settings Last: State PI NW, Washington, 05:14 PM GPS Trackdown **Your Photo Here** The easy way to<br>find and share your location. Refresh | My Picture | Search | Help Refresh will update your location.93  $\mathbf{\Gamma}$ כד

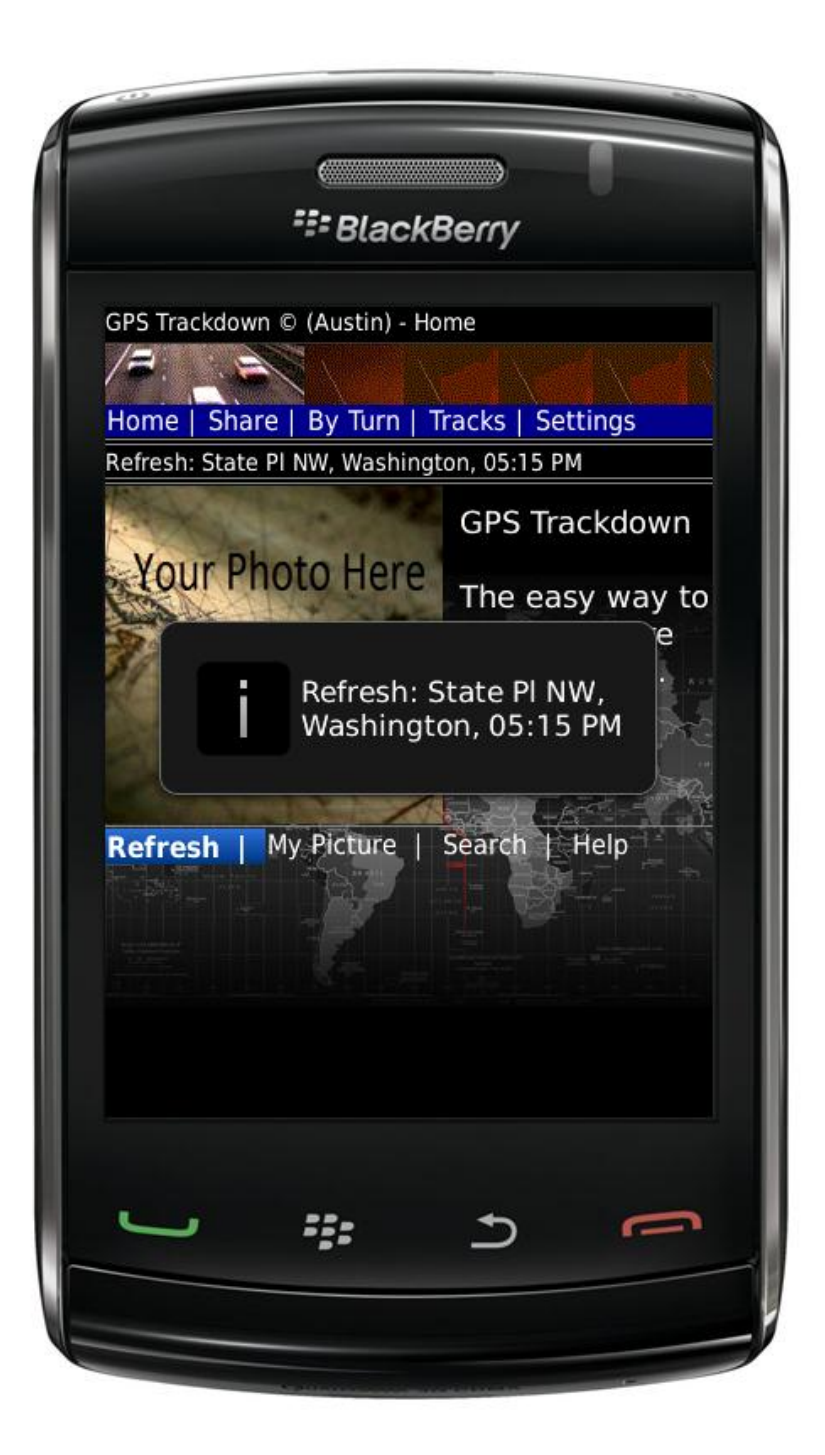

#### Main Menu

Because GPS Trackdown can be configured to determine your current location, you can get Weather, Movies Maps and more with just one click. Never ask for directions again! Minimize GPS Trackdown and it will continue to run in the background. Exit GPS Trackdown and all application functions stop. In order to preserve battery life, turn tracking off when you are not using GPS Trackdown or when you are in an area where a clear view of the sky (i.e satellites) cannot be obtained.

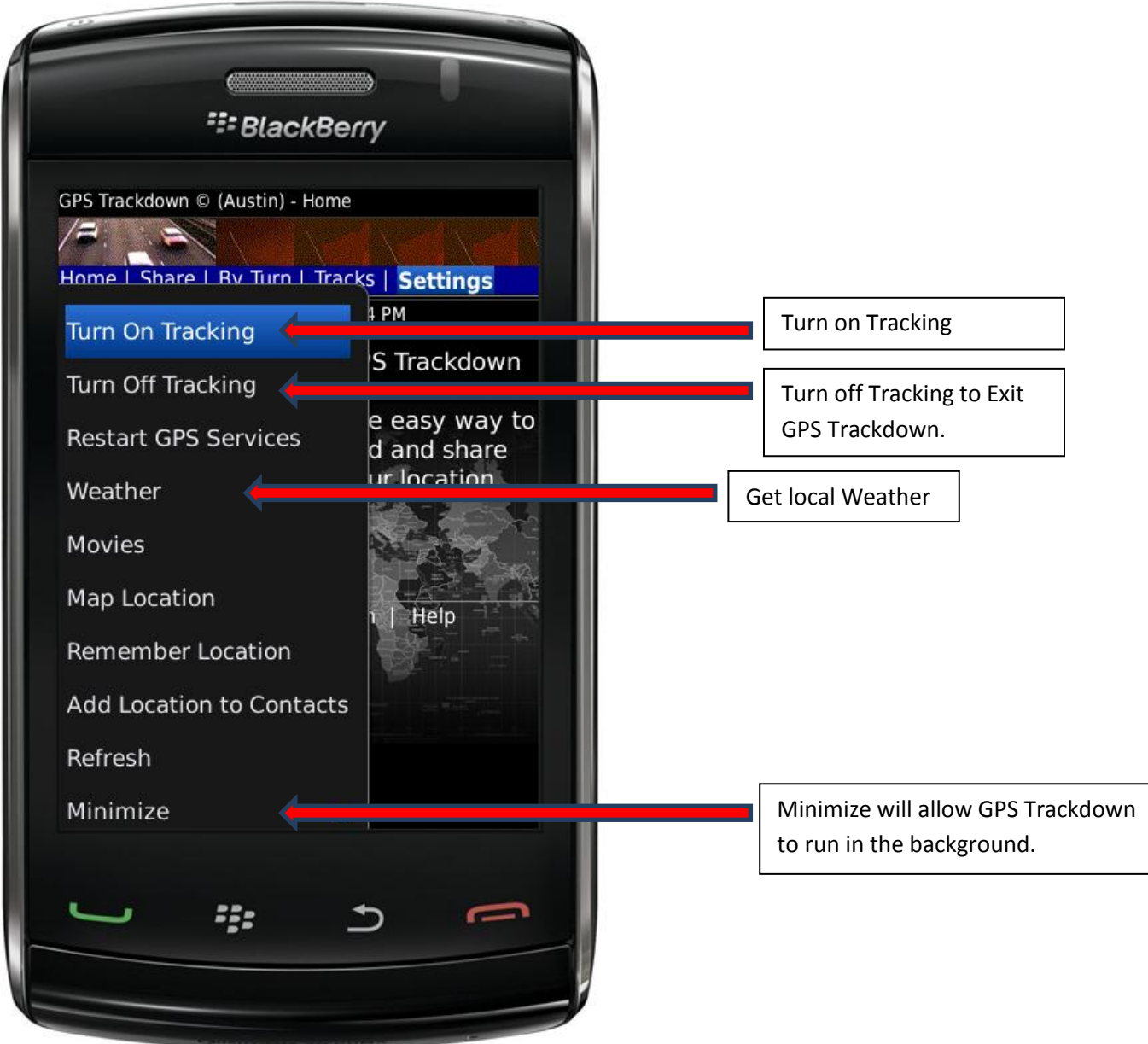

Get "Weather" with one click.

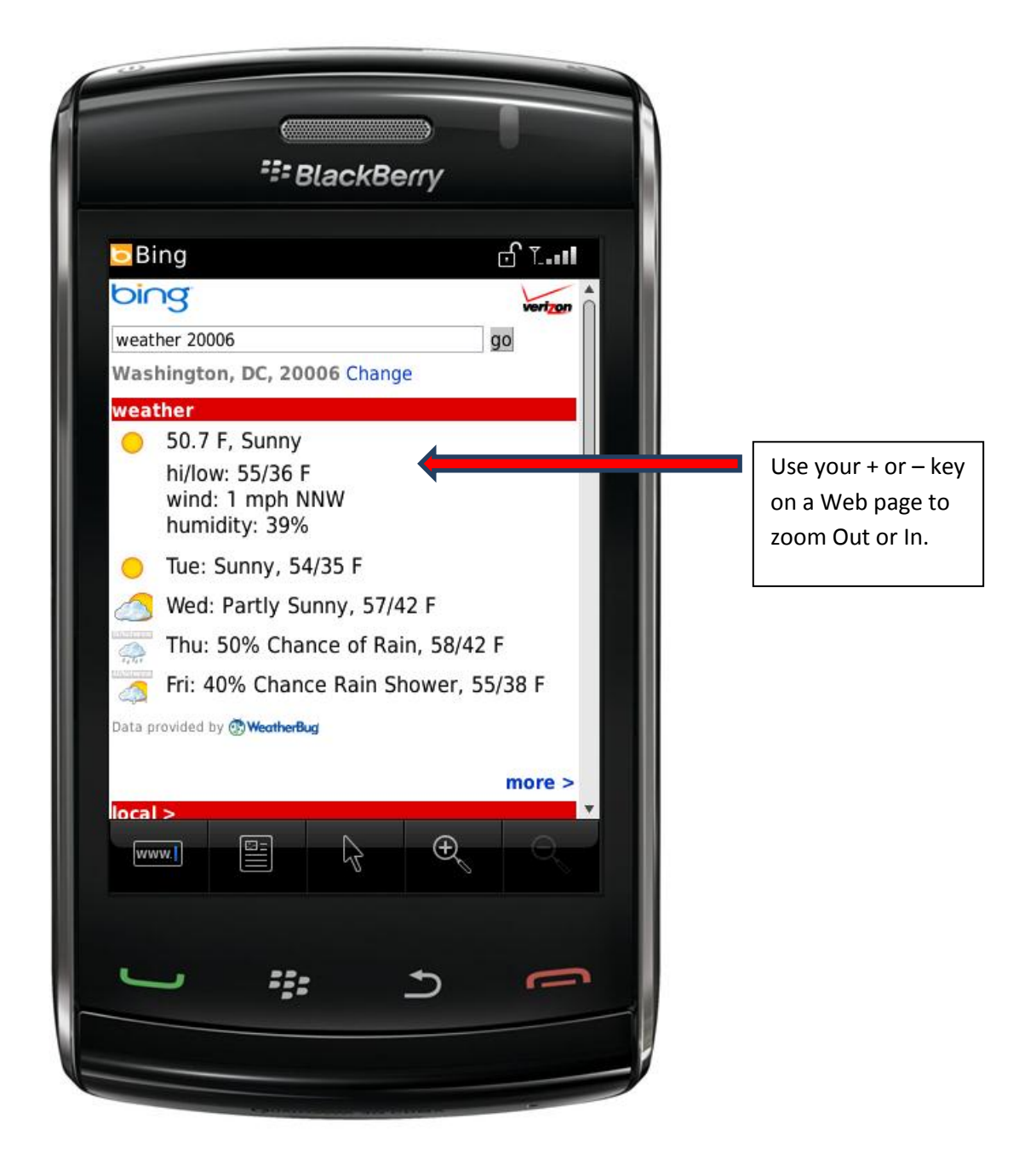

Select "Movies" for showtimes and to purchase tickets.

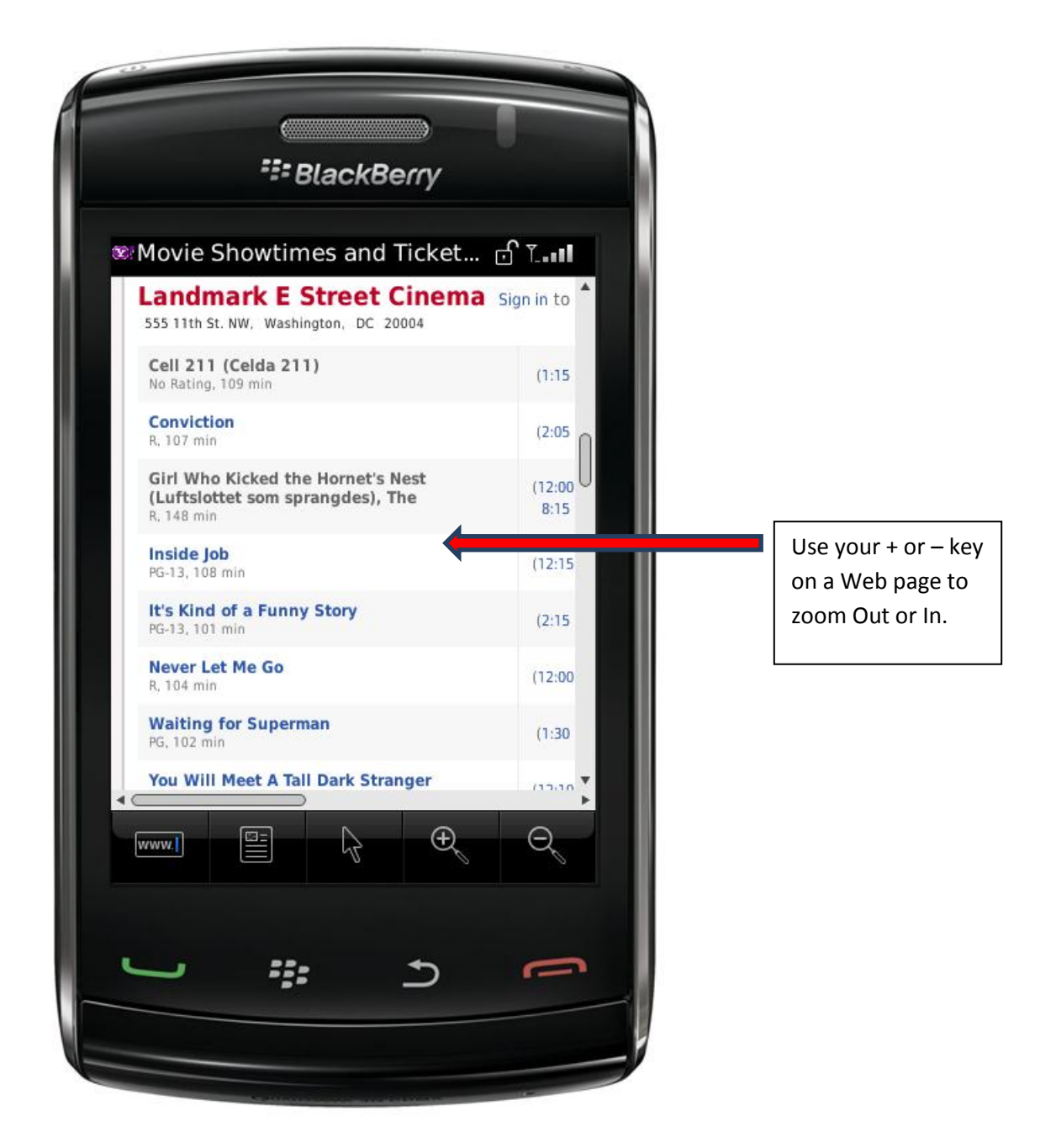

Select "Map Location" to see your current location on a map.

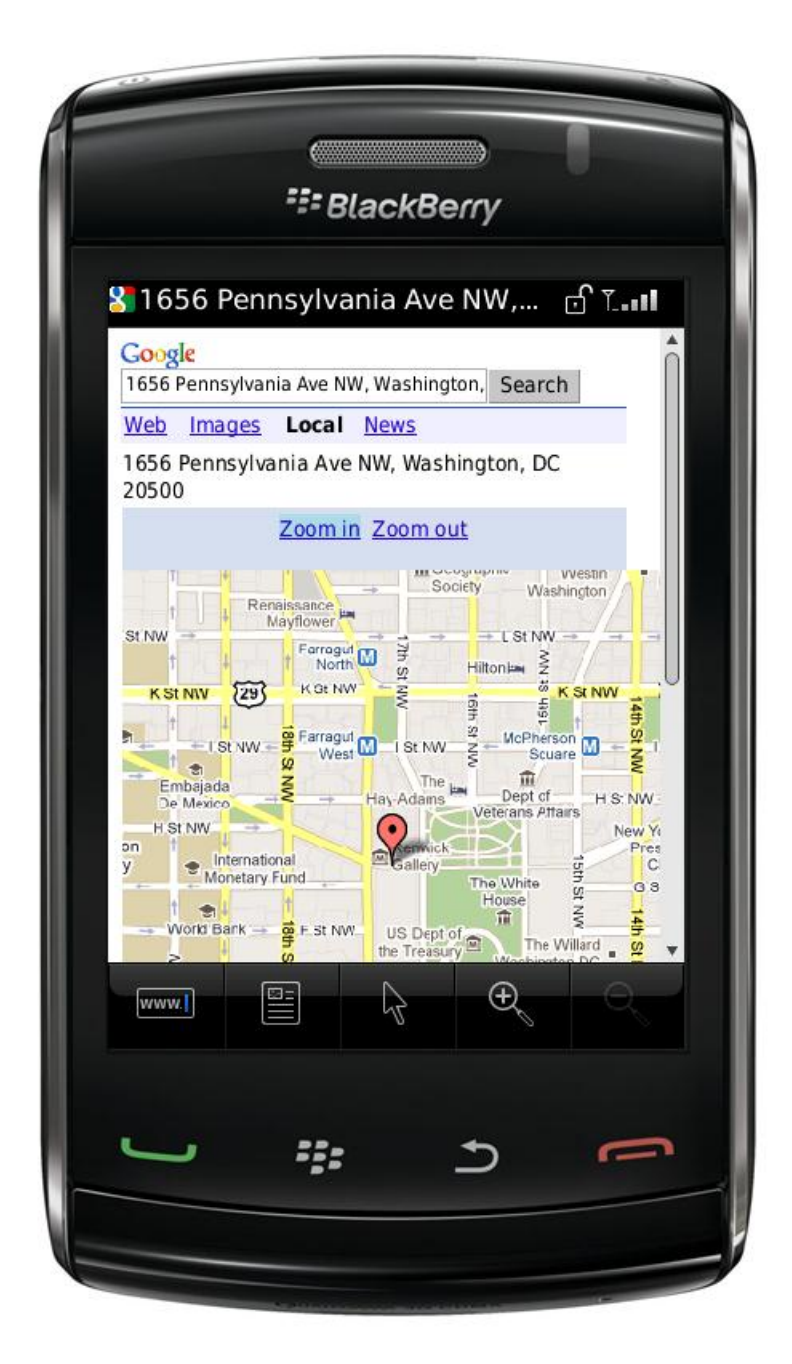

Select "Remember Location" when you park your car at the mall and may need turn by turn walking directions to find it.

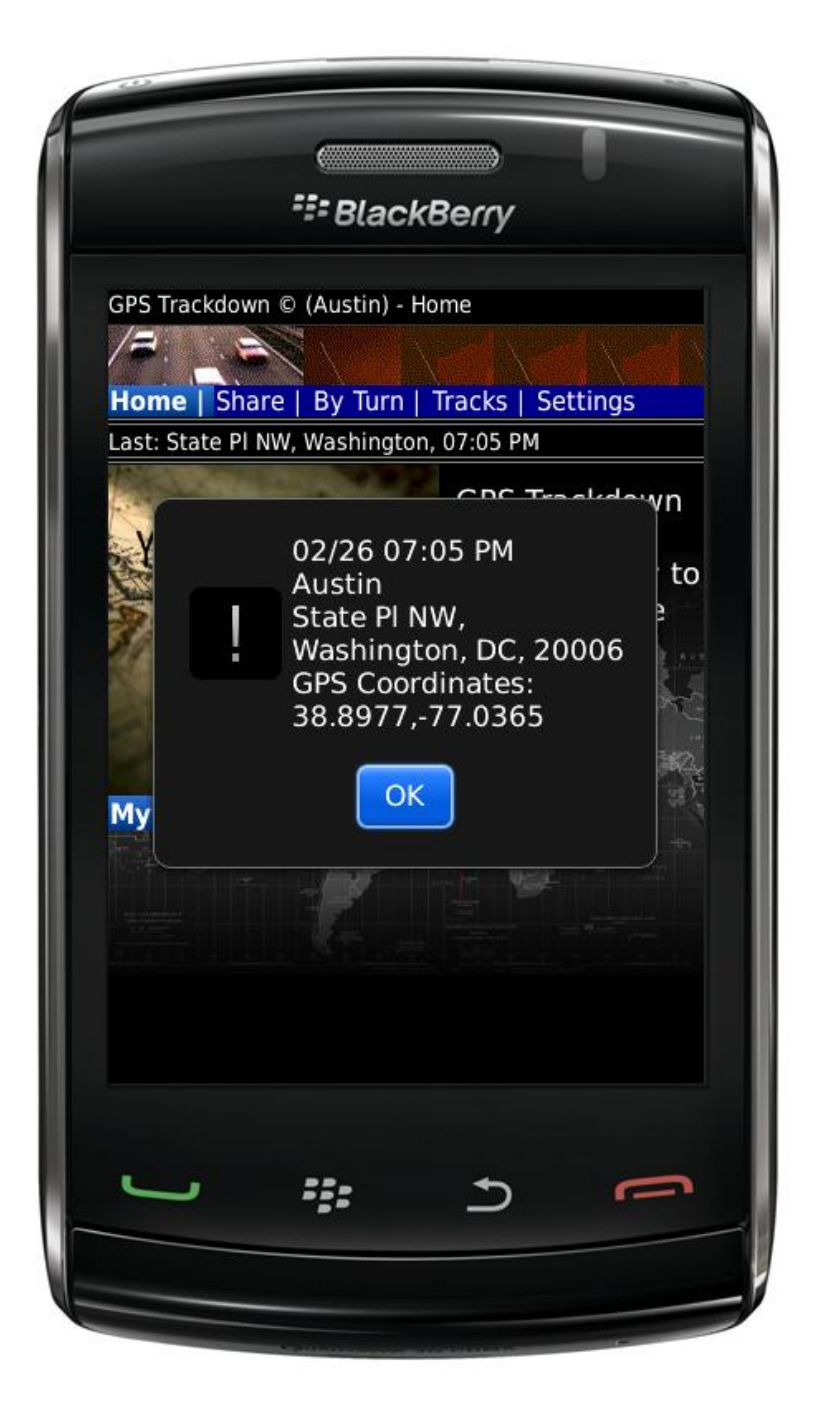

Select "Add Location to Contacts" to save your current location as a Contact or Point of Interest (POI). GPS Trackdown can pull addresses from your Contact List when you are getting Turn by Turn directions. When planning a vacation, add your points of interest to your Contact List. Add a home or work address for each of your important Contacts and let GPS Trackdown get directions for you.

Note: GPS Trackdown cannot select contacts from an external address book (e.g. your imported AT&T Contact List). The contact must be a local BlackBerry contact. If necessary, create a duplicate contact name and save it as a local BlackBerry contact.

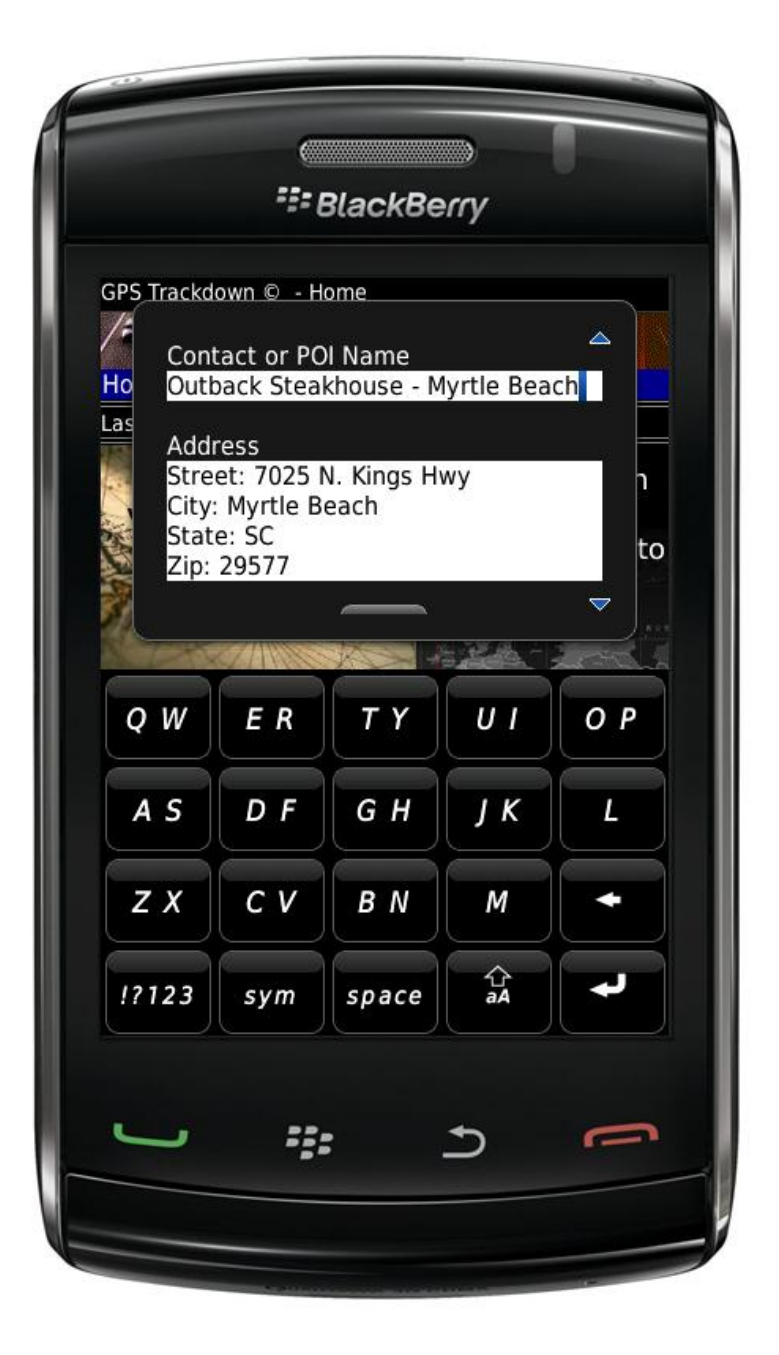

## Local Search

Choose "Search" to find pizza, seafood, hotels, gas, ATM, etc. No need to tell GPS Trackdown where you are; if tracking is turned on then all searches are relative to your current location. Try it out the next time you are on vacation!

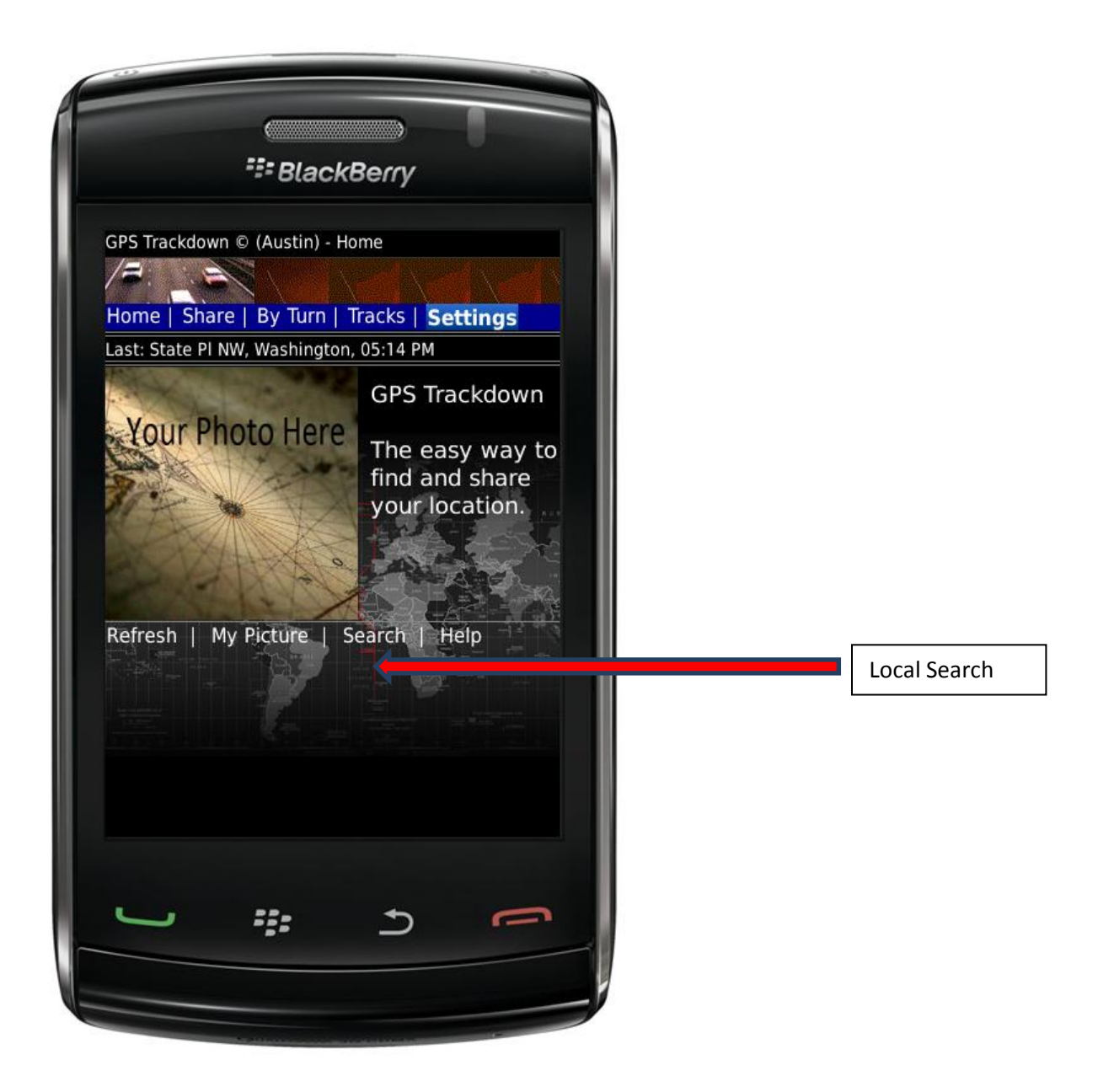

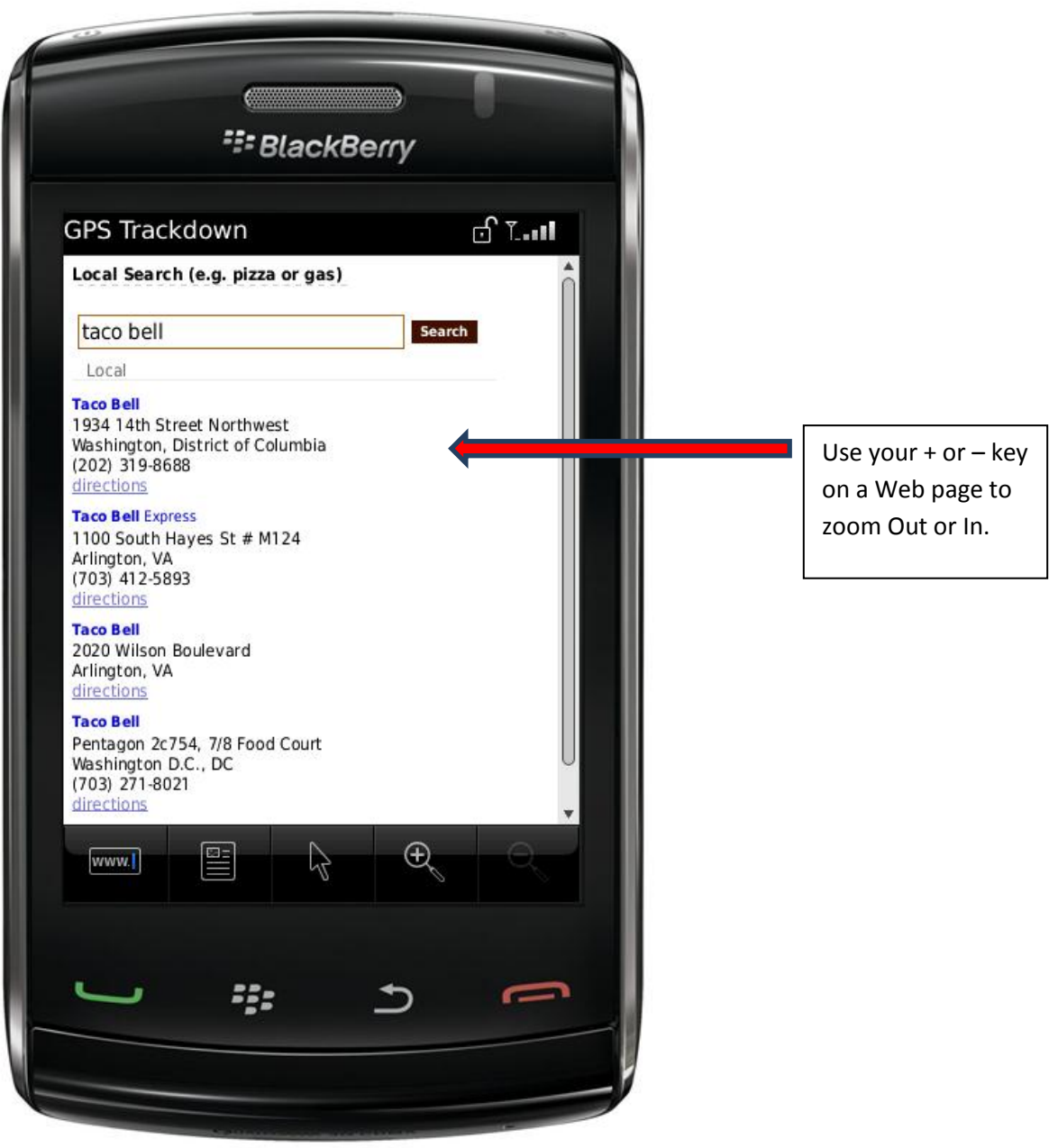

#### Share

Share your location with a friend by Text, Tweet, Facebook or Email. Choose a contact from your phone's Contact List or sign into your Facebook account as appropriate. GPS Trackdown's messages contain a link that your friends can use to display your location on a map and get driving directions. It supports Twitter's geo-located Tweets. When you Text, paste you're your location into the text message. When you Tweet, ensure that you have configured your Twitter sign on credentials under Settings.

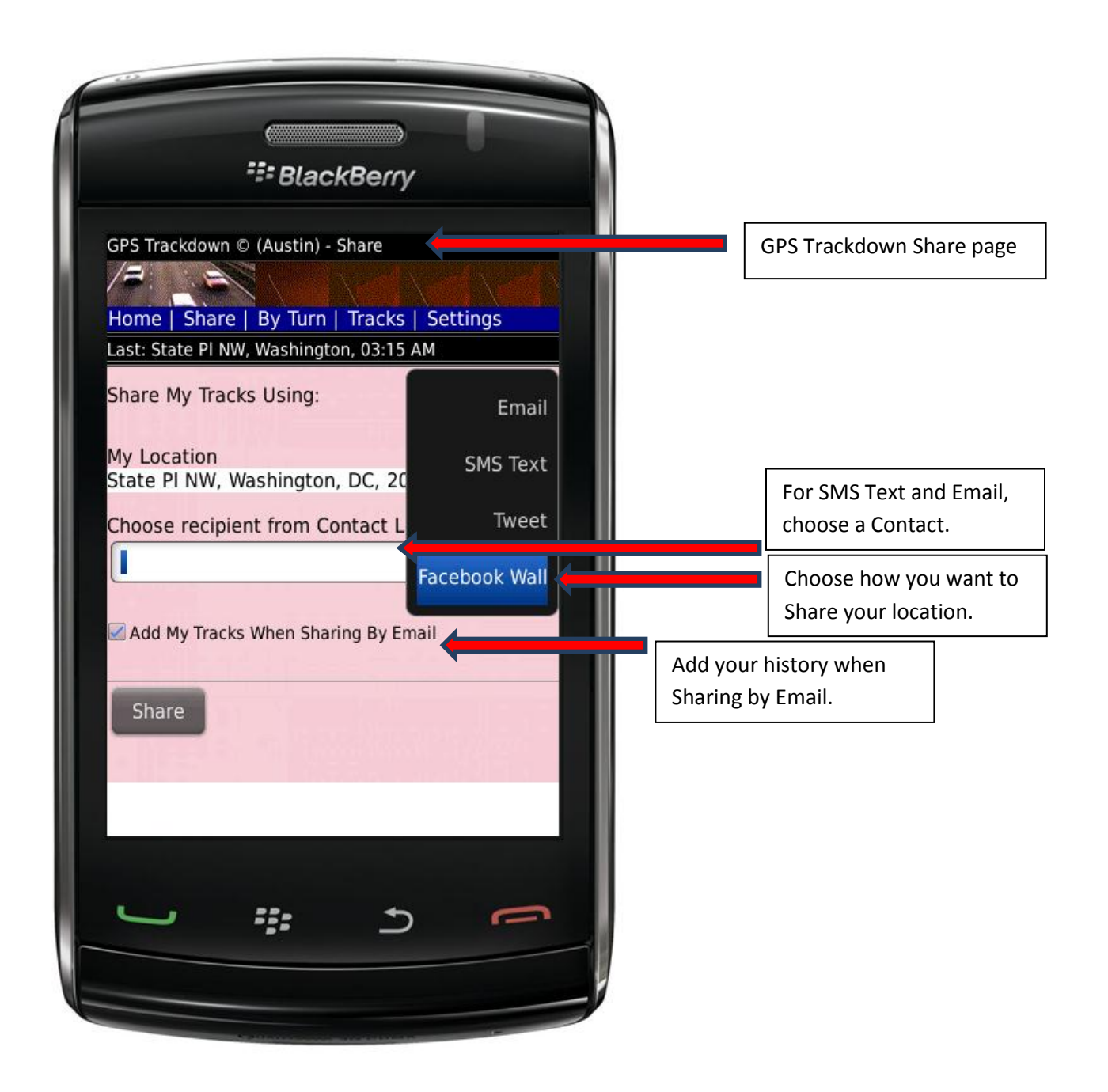

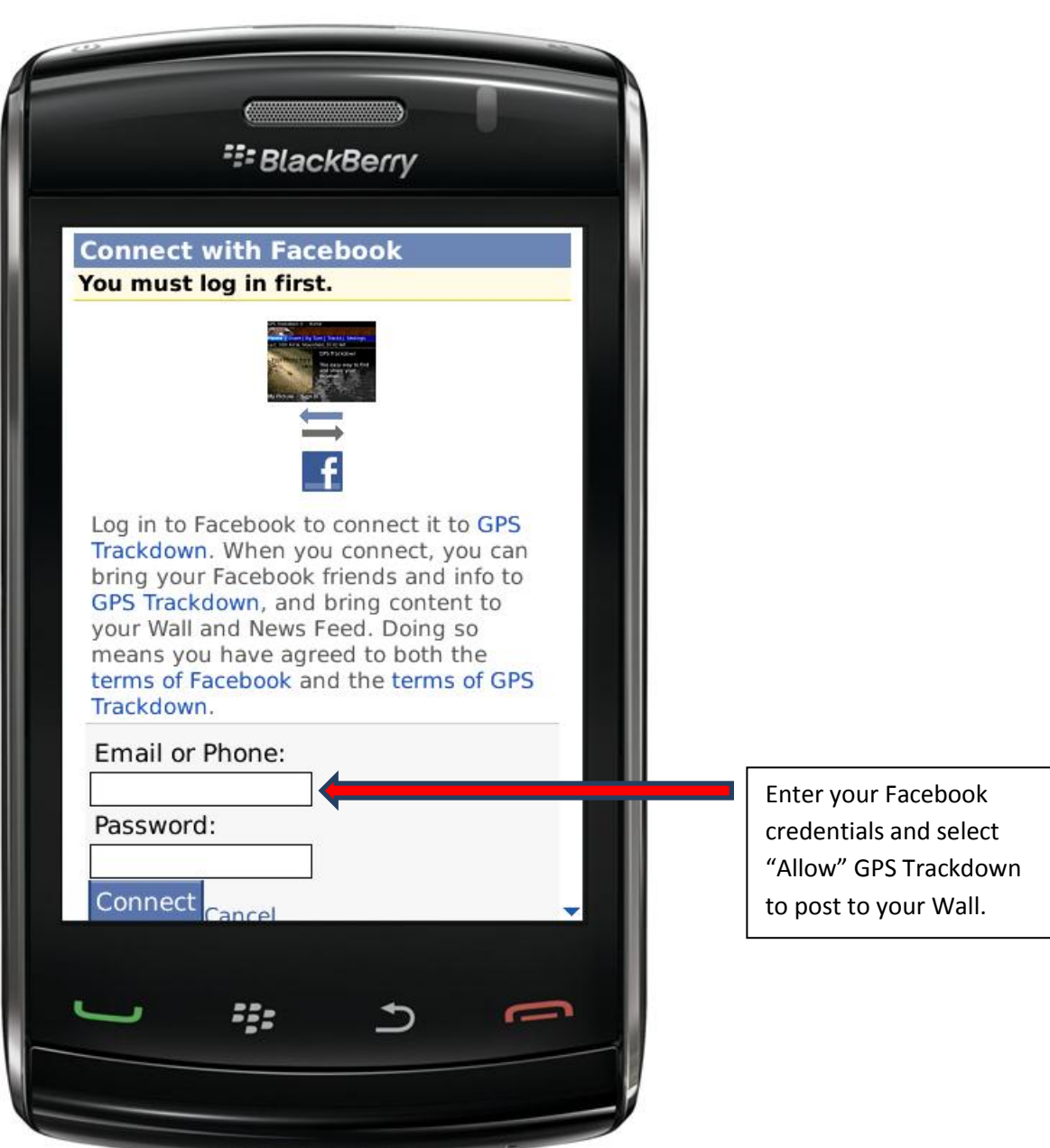

## Turn By Turn Directions

Get "Turn by Turn" directions whether you are traveling by car or walking. Choose Home to import your home address. Choose Remember to import an address that GPS Trackdown previously remembered. Choose Contact to import the address of a Contact or Point of Interest (POI) from your Contact List. Choose Email to import a GPS Trackdown location that was went to you by another GPS Trackdown user. Because GPS Trackdown can utilize GPS coordinates, you can get turn by turn directions even to locations that don't have a registered street address.

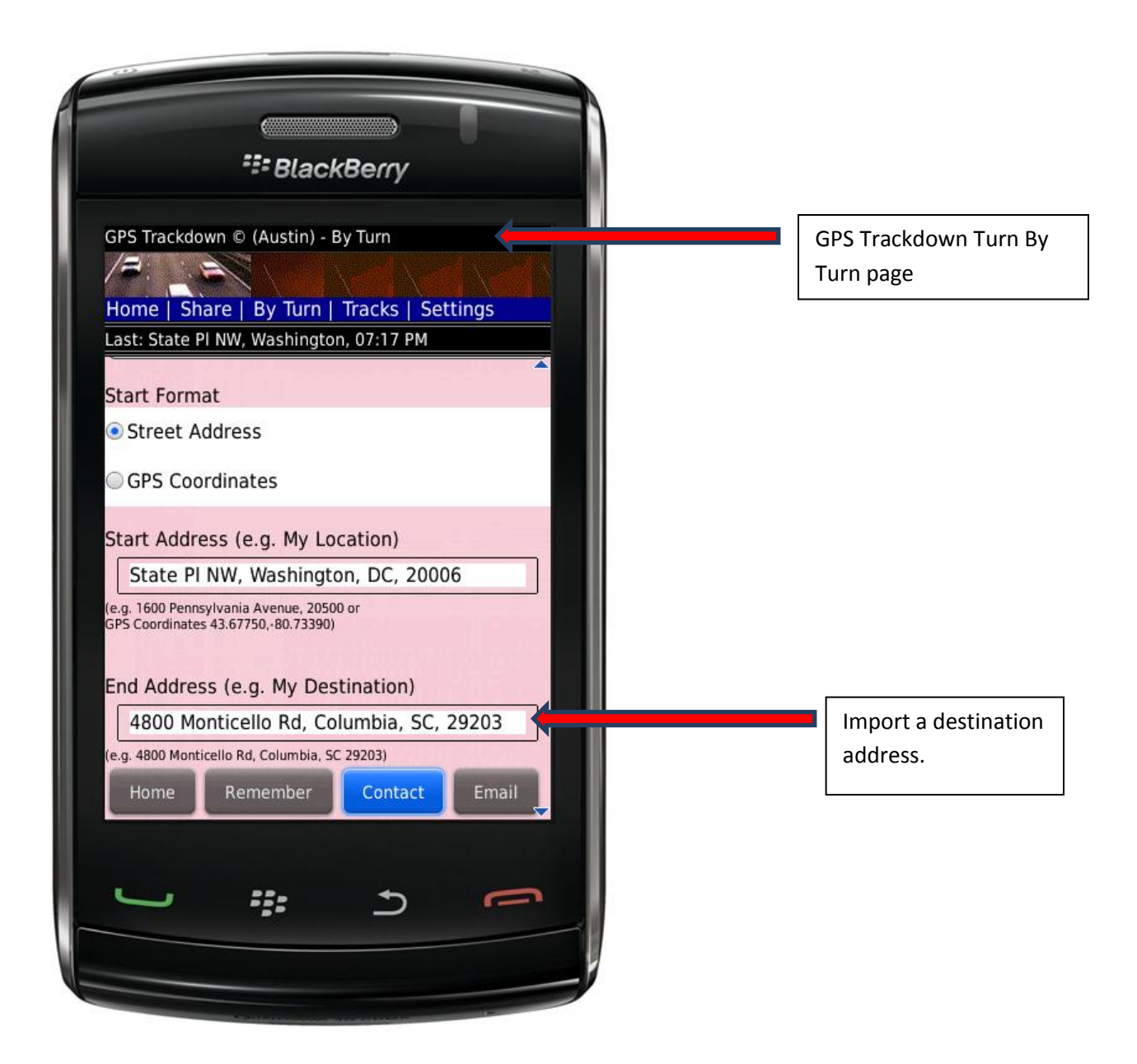

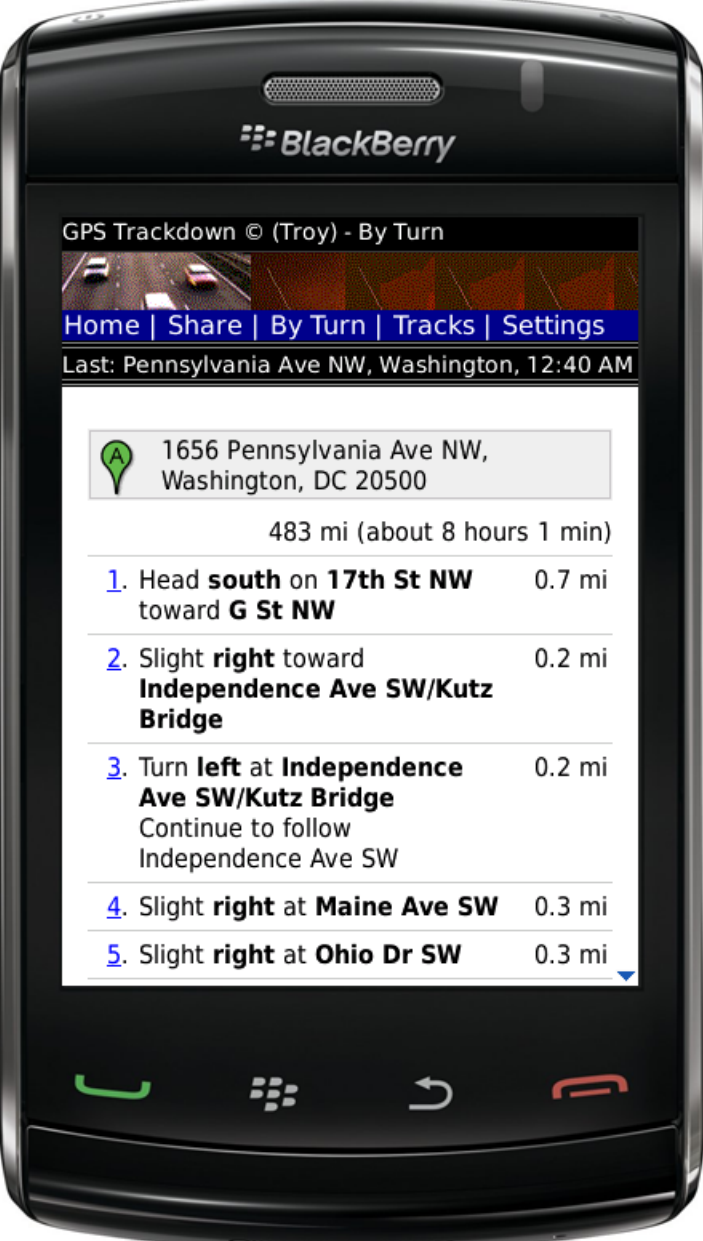

## Tracks

GPS Trackdown stores your most recent history for your review. Select "Tracks" to see where you've been and when you were there. Click a location to see it on a map.

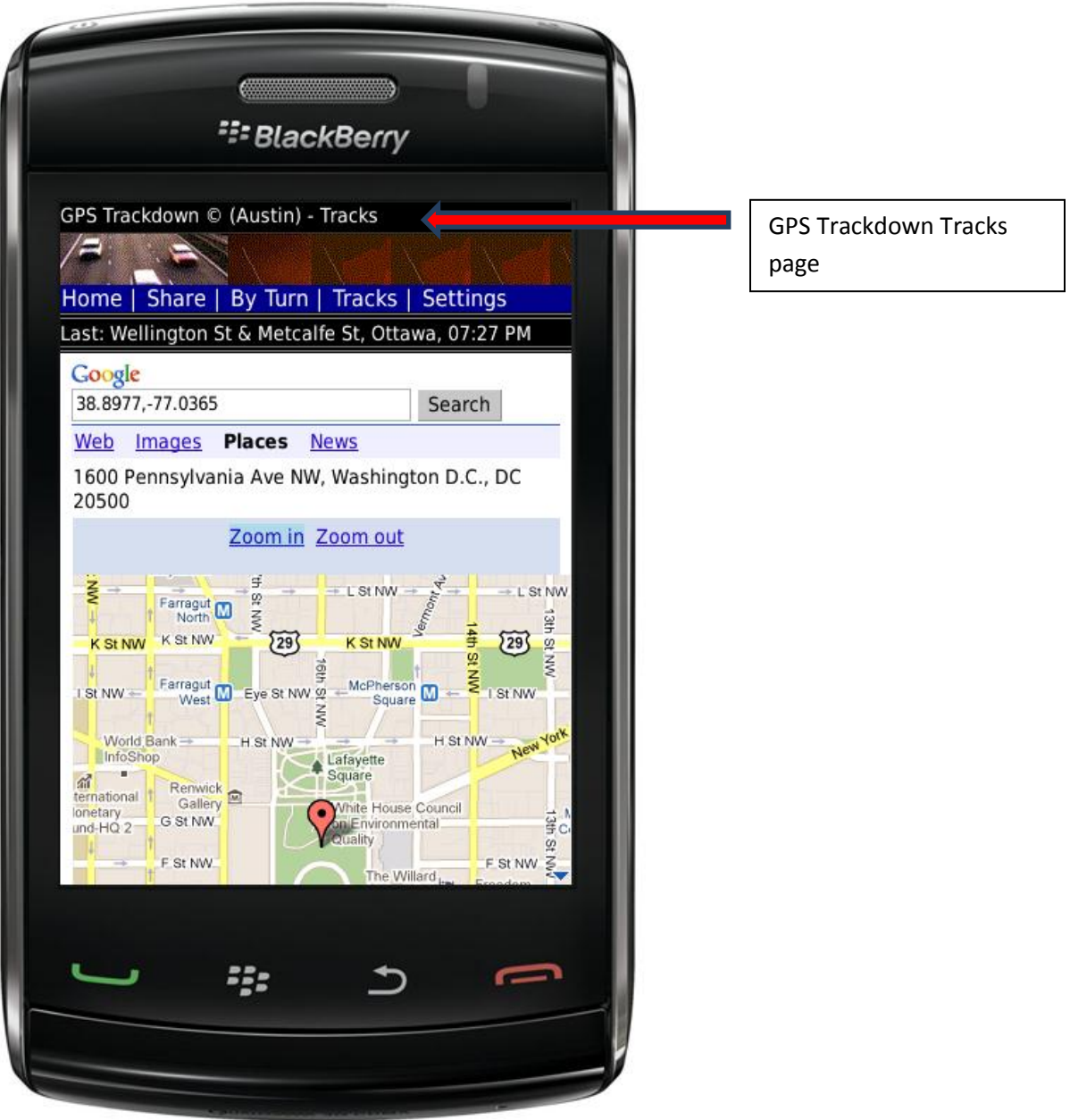

## Automatic Location Sharing

GPS Trackdown fully respects your privacy (see our Privacy Policy). You can optionally configure GPS Trackdown to automatically share your location with a friend from your Contact List at a frequency that you define. Set "Allow Automatic Sharing" to "Yes" in order to activate this feature.

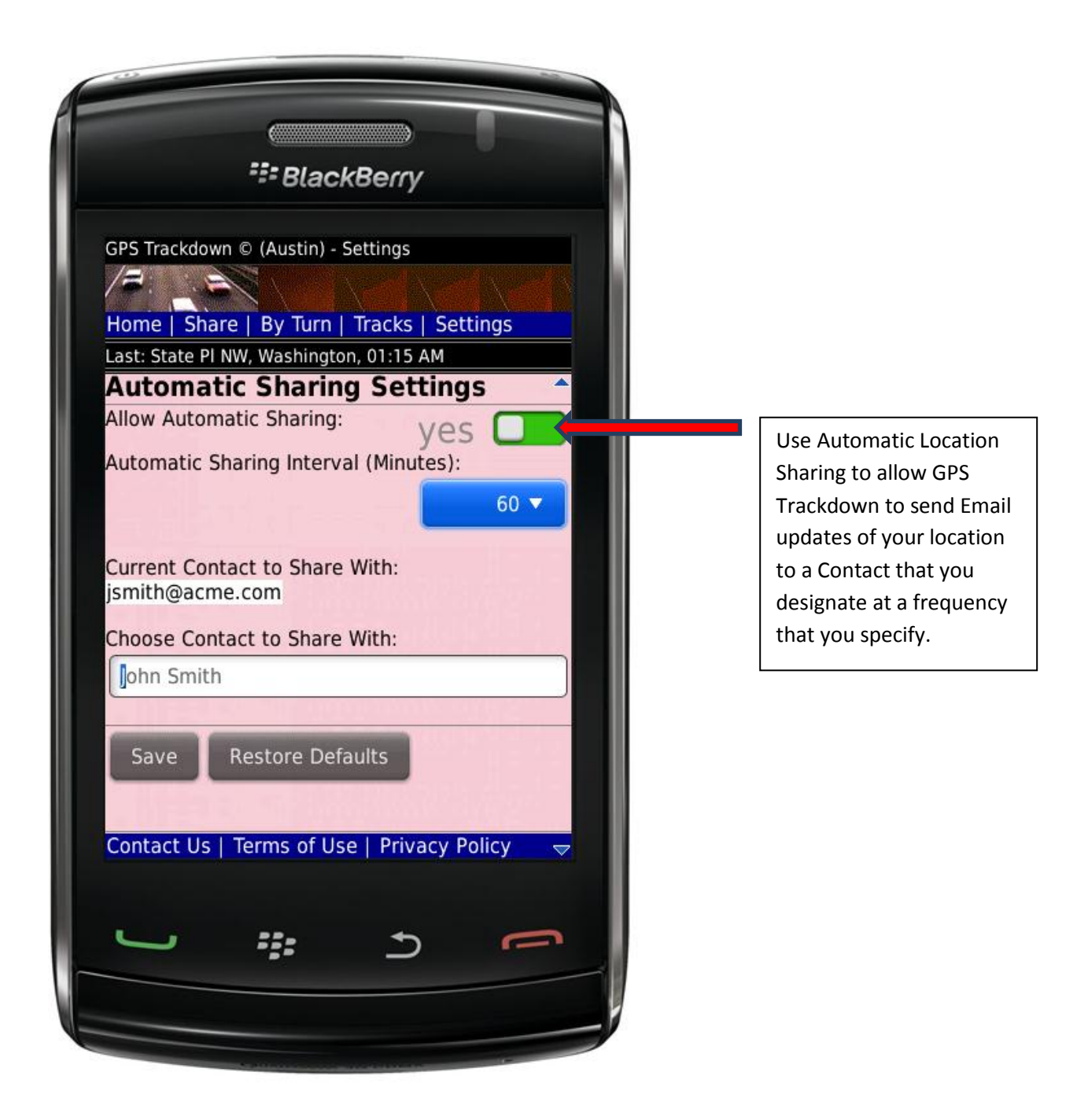

## Remote Trackdown

Have you ever lost your phone? Does it break your heart every time you see a missing person's report? GPS Trackdown supports "Remote Trackdown". Remote Trackdown can be enabled by precisely following the steps below:

1) Ensure that you have configured a Contact with the name ICE. In Case of Emergency (ICE) is a programme that enables first responders (i.e. such as paramedics) to identify victims and notify their next of kin to obtain important medical information. Your ICE contact must have one or more phone numbers and an email address.

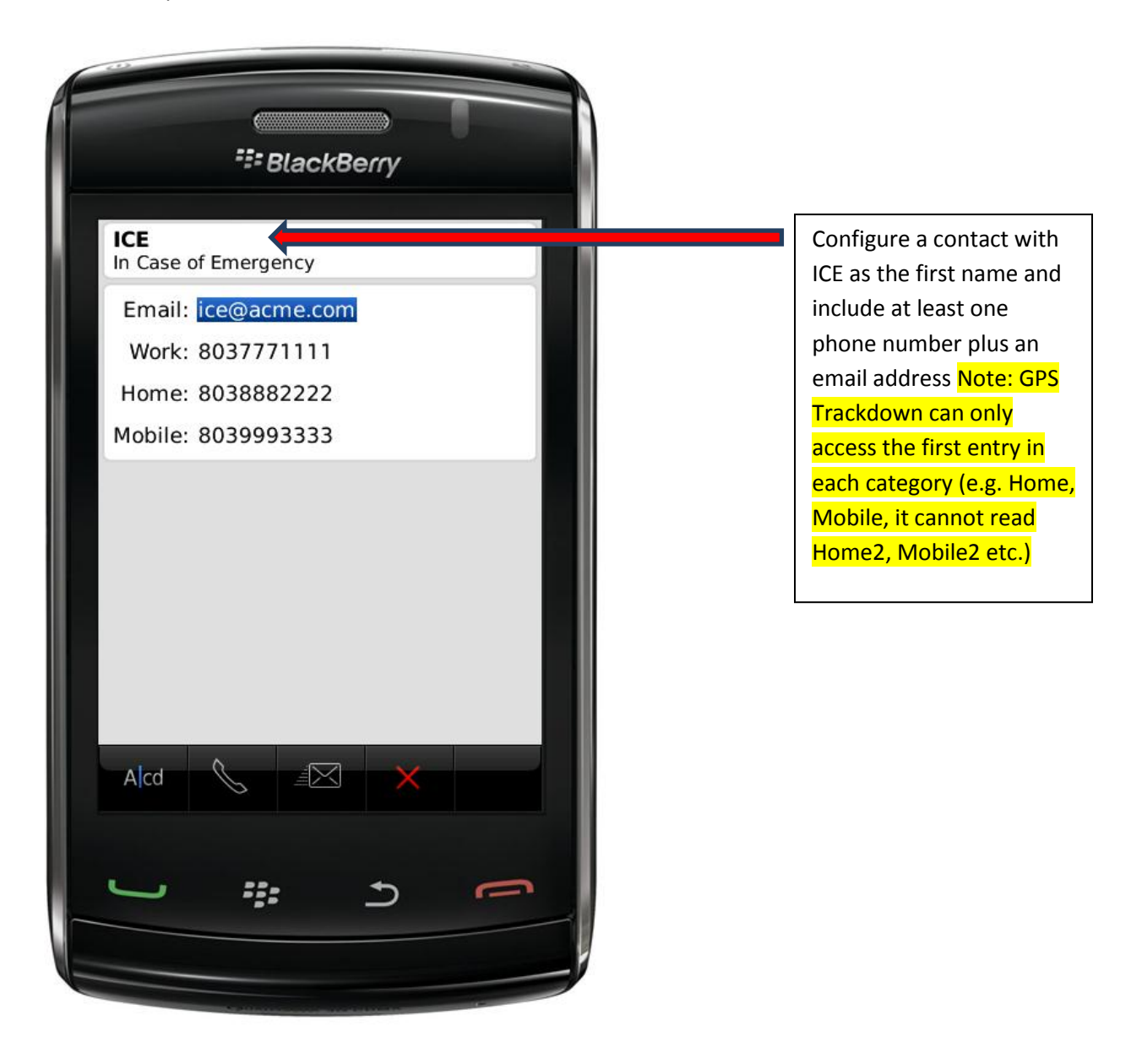

2) Under Settings, ensure that "Allow Remote Trackdown" is set to Yes.

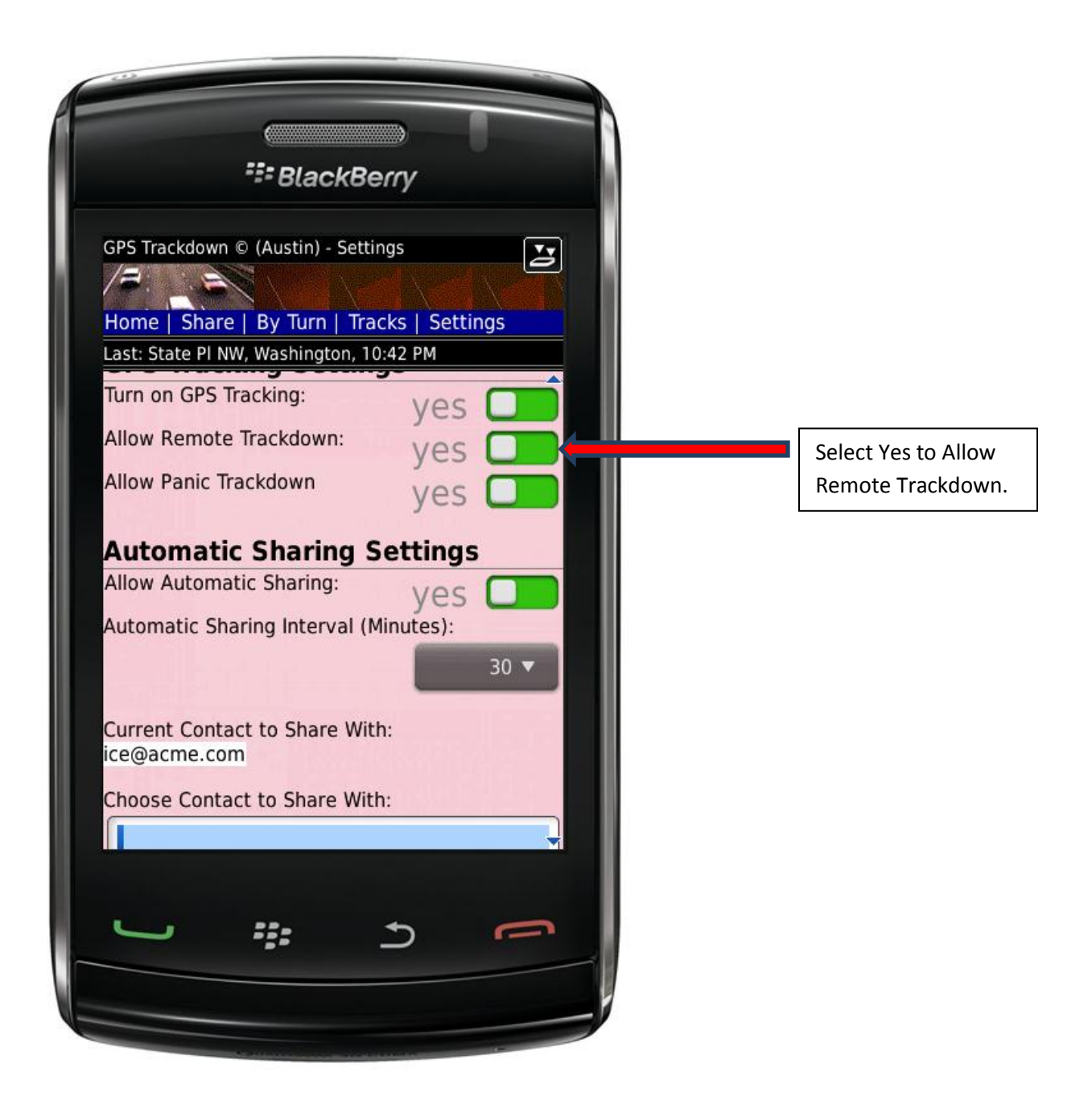

3) There are two ways to trigger a Remote Trackdown. If you receive a text message from your ICE contact that contains the word "trackdown" or you get 5 missed phone calls from your ICE contact within 5 minutes, GPS Trackdown will attempt to send your location to the email

address defined for your ICE contact. Your phone will vibrate twice if a Remote Trackdown was attempted. A Remote Trackdown will include your location history. (Note: Your phone must be in an area where satellite reception is possible and it must have sufficient battery).

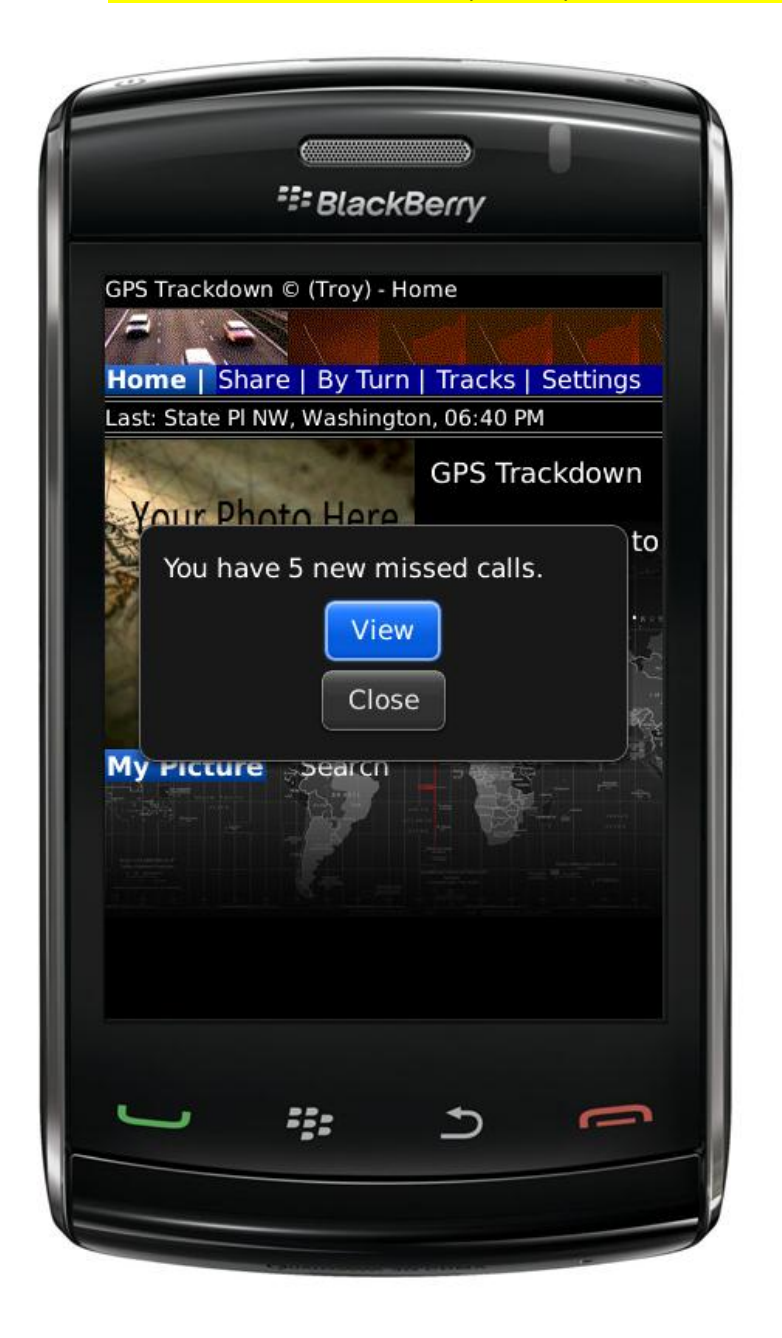

Try it out at your convenience: Receive a text message containing the word "trackdown" or 5 missed phone calls in 5 minutes from your ICE contact.

Remember, only the ICE contact that you define will be able to trigger a Remote Trackdown (i.e. we respect your privacy).

## Panic Trackdown

Have you ever needed to send your location to a contact without making it obvious that you're using your phone? Do you want to enable the possibility of sending your location to a contact without removing your phone from its case? GPS Trackdown supports "Panic Trackdown". Panic Trackdown can be enabled by precisely following the steps below:

1) Ensure that you have configured a Contact with the name ICE. In Case of Emergency (ICE) is a programme that enables first responders (i.e. such as paramedics) to identify victims and notify their next of kin to obtain important medical information. Your ICE contact must have one or more phone numbers and an email address.

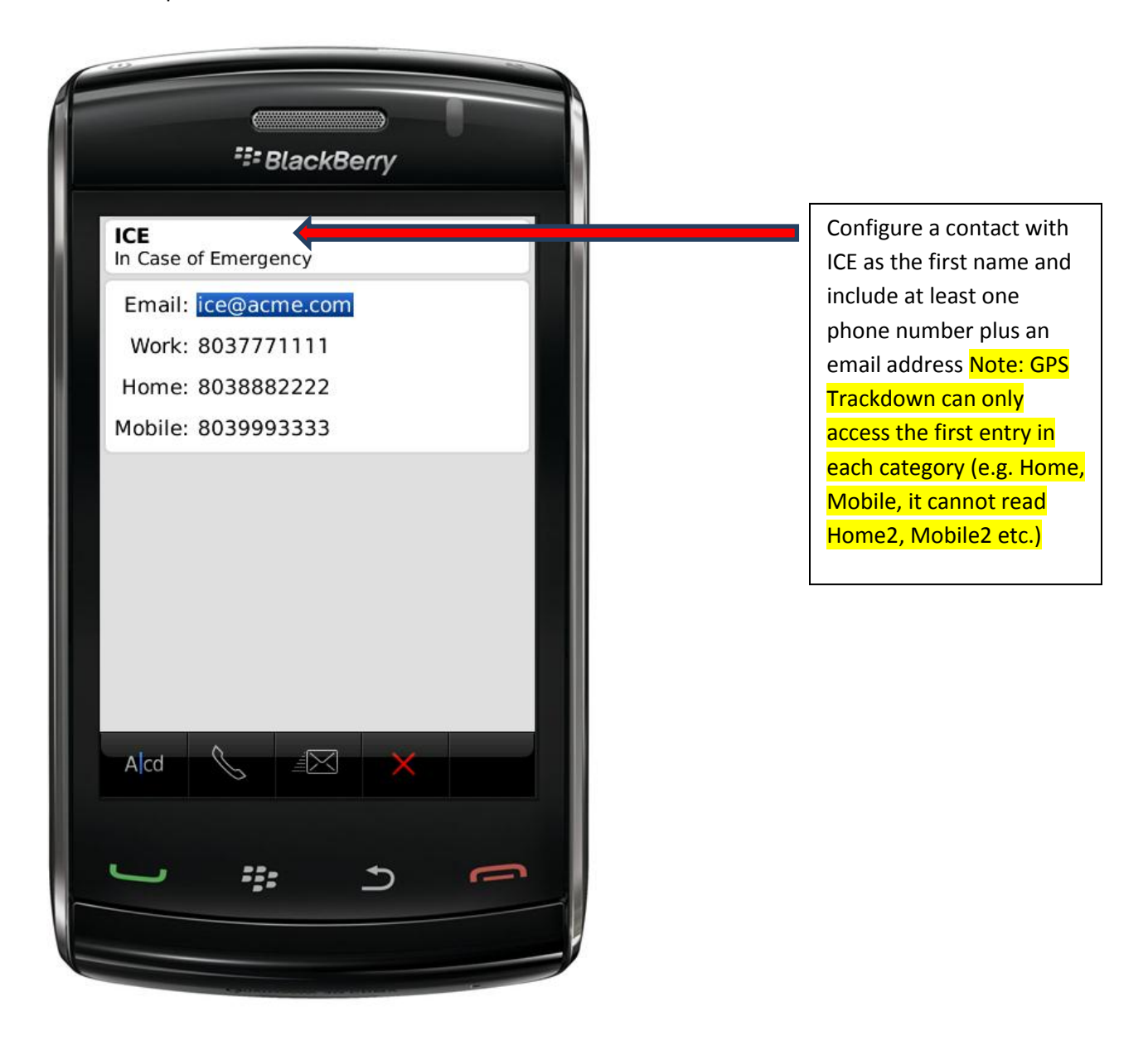

2) Under Settings, ensure that "Allow Panic Trackdown" is set to Yes.

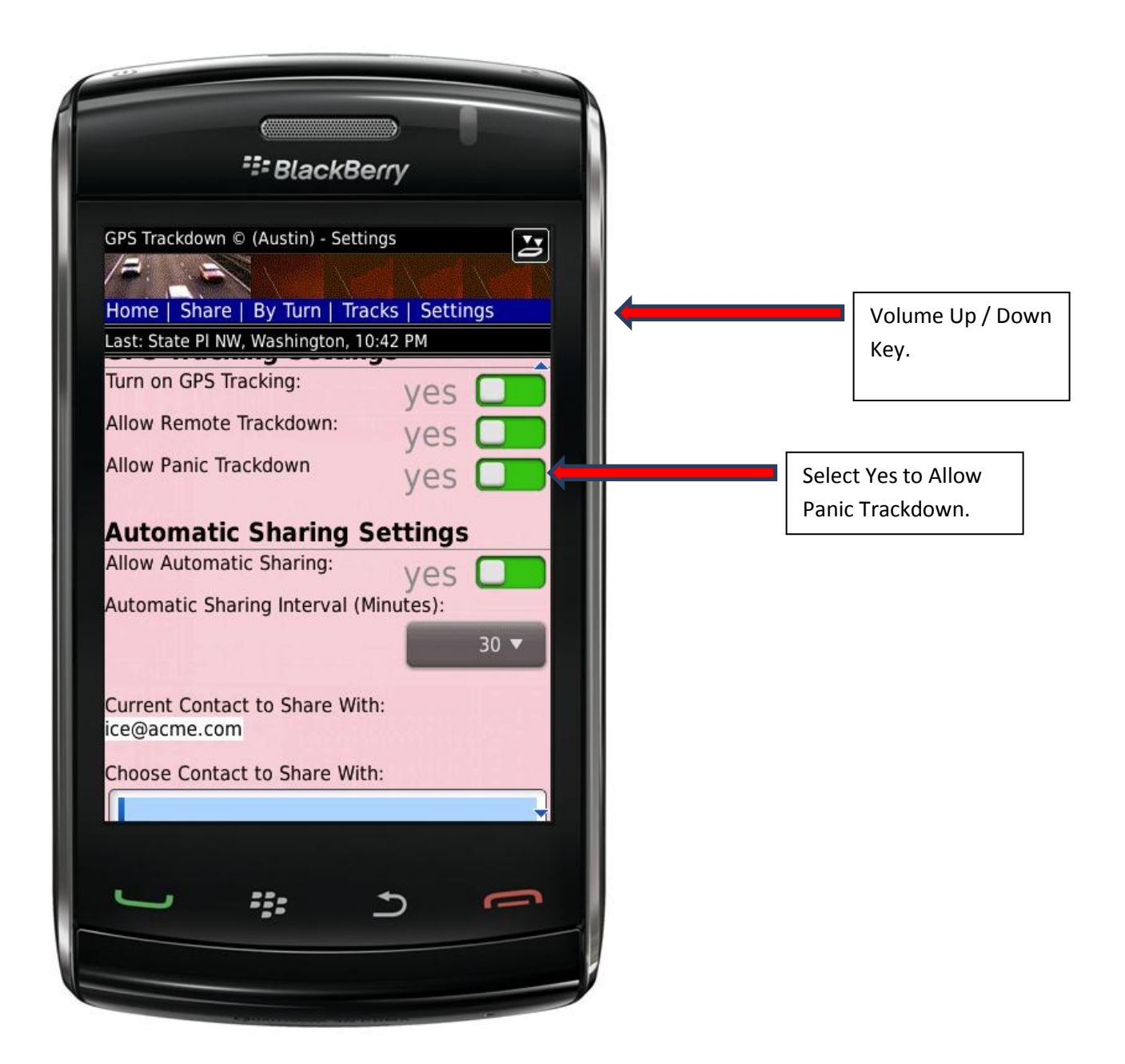

3) If you press your phone's "Volume Up" or "Volume Down" key ten consecutive times in five seconds, GPS Trackdown will attempt to send your location to the email address defined for your ICE contact. Your phone will vibrate twice if a Panic Trackdown was attempted. A Panic Trackdown will also include your location history. (Note: Your phone must be in an area where satellite reception is possible and it must have sufficient battery power.

4) Following a Panic Trackdown attempt, GPS Trackdown will automatically reconfigure your Settings to continuously send your location to your ICE contact every 30 minutes or less (i.e. depending upon your sharing interval settings). When you are satisfied that the emergency is over, you can go to Settings and turn off Automatic Location Sharing.

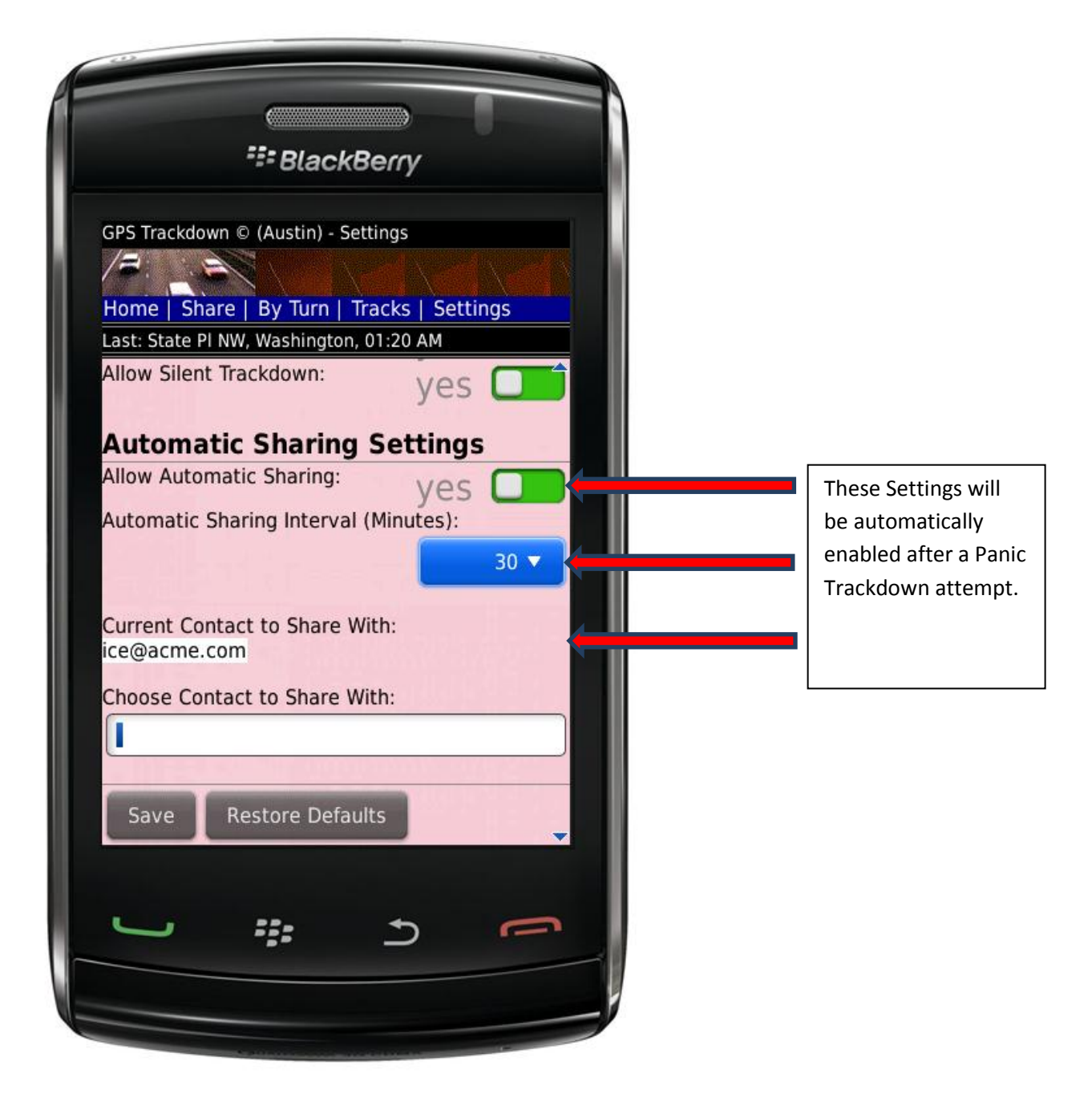

Try it out at your convenience: 10 consecutive volume up or volume down key presses in 5 seconds can equal a Panic Trackdown.

Remember, only the ICE contact that you define can receive a Panic Trackdown (i.e. we respect your privacy.

Caution: Panic Trackdown has notable limitations. Your phone's volume key can be shared by several applications including music players and your camera. If a Media related application is currently running on your phone (or was the last application to run) at the time that you attempt to initiate a Panic Trackdown, then the Panic Trackdown may not succeed. For best results, GPS Trackdown should be the only open application on your phone when you attempt a trackdown.

Because GPS Trackdown fully respects your privacy, you can disable any feature that we have described. Go to "Settings" and Save your changes. **Your location information is never transmitted to our web site.**

#### Manually Restart GPS Services

If you are in an area where you cannot receive a satellite signal, then your phone could decide to shut down GPS services in order to preserve battery life. In this case GPS Trackdown will report a message similar to "Searching for satellites" or "No location data from satellite". At various intervals it will attempt to restart your GPS Services and return to normal operation.

#### You can manually restart your GPS Services at any time.

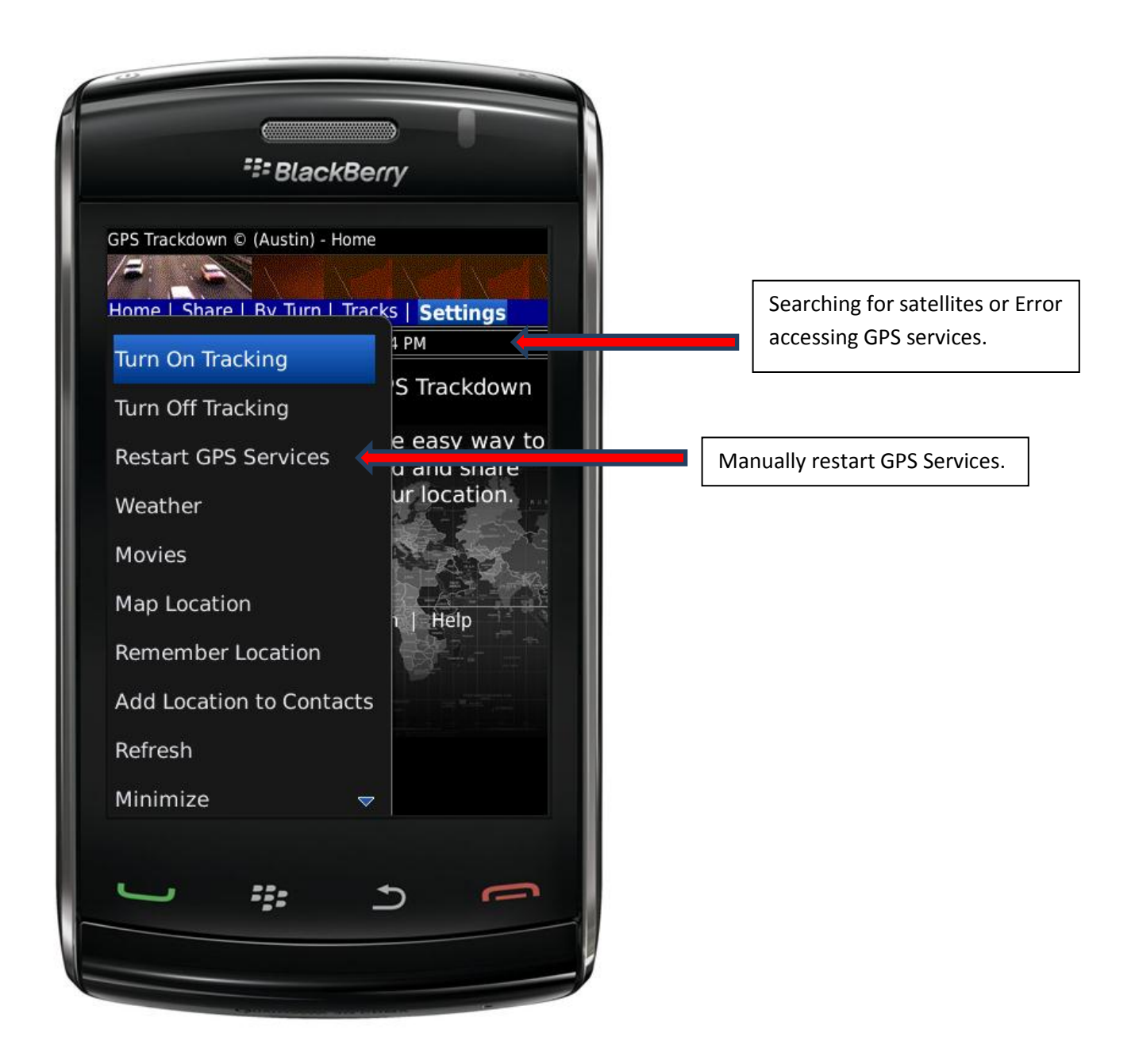

If your battery drops below a certain power level, GPS Trackdown will turn off Tracking until you plug in your phone.

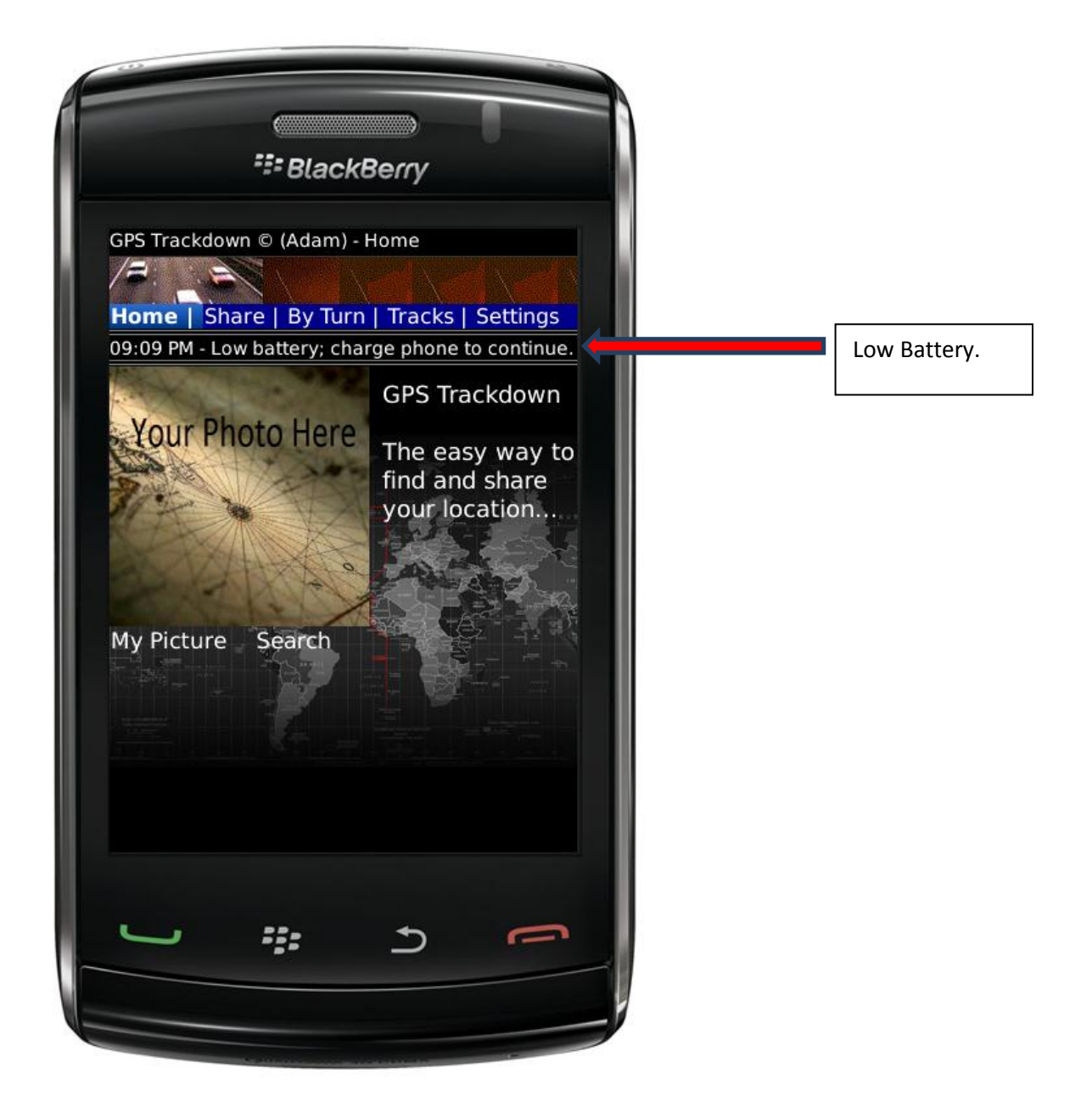

## Delete GPS Trackdown from Your Phone

If you want to turn off all GPS Trackdown functions, go to Settings, turn off tracking, turn off remote trackdown and turn off silent trackdown. Remember to select Save.

To delete GPS Trackdown from your phone running OS5 (i.e. or any other installed 3<sup>rd</sup> party application), go to Options -> Applications select the application and choose Delete. In some cases, a reboot of your phone will be required. Follow the appropriate instructions for your phone's operating system.

## Contact Us

To learn more about GPS Trackdown please visit our mobile web site or Contact Us using email.

<http://www.gpstrackdown.com/Mobile.aspx> or [rainium@live.com](mailto:rainium@live.com)

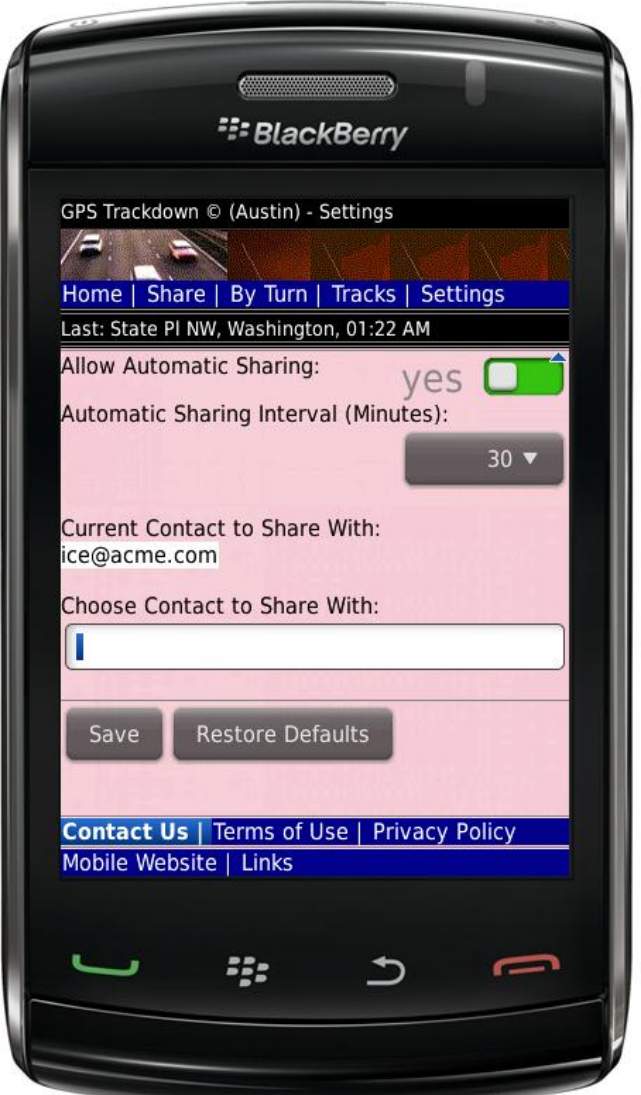